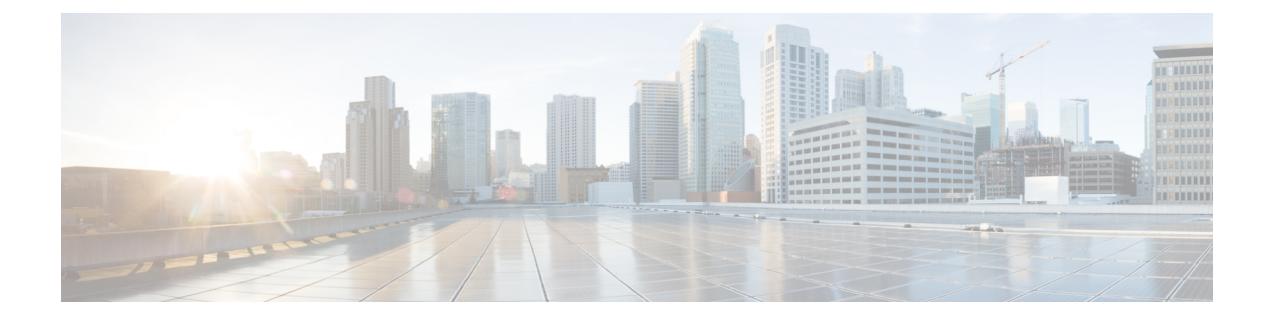

# **Cisco Unity Connection Provisioning Interface (CUPI) API -- Call Handler**

- Cisco Unity Connection [Provisioning](#page-0-0) Interface (CUPI) API -- Call Handler APIs, on page 1
- Cisco Unity Connection [Provisioning](#page-20-0) Interface (CUPI) API -- Call Handler Owner APIs, on page 21
- Cisco Unity Connection Provisioning Interface (CUPI) API -- Call Handler Enumeration Types, on page [26](#page-25-0)
- Cisco Unity Connection [Provisioning](#page-27-0) Interface (CUPI) API -- Call Handler Greetings APIs, on page 28
- Cisco Unity Connection Provisioning Interface (CUPI) API -- [TransferRulesAPIs,](#page-36-0) on page 37

# <span id="page-0-0"></span>**Cisco Unity Connection Provisioning Interface (CUPI) API -- Call Handler APIs**

# **Call Handler APIs**

Call handlers answer calls, greet callers with recorded prompts, provide callers with information and options, route calls, and take messages. They are a basic component of Cisco Unity Connection. Your plan for call handlers can be simple, using only the predefined call handlers, or you can create up to 40,000 new call handlers. You may want to use call handlers in the following ways:

As an automated attendant---A call handler can be used in place of a human operator to answer and direct calls by playing greetings and responding to key presses. The automated attendant can provide a menu of options. For example, "For Sales, press 1; for Service, press 2; for our business hours, press 3".

To offer prerecorded audio text---A call handler can be used to provide information that customers request frequently. For example, "Our normal business hours are Monday through Friday, 8 a.m. to 5 p.m.", or to play a pre-recorded message that all callers hear before they can interact with the system.

As a message recipient---A call handler can be used to take messages for the organization. For example, "All of our customer service representatives are busy.Please state your name, phone number, and account number, and we will return your call as soon as possible.".

To transfer calls---A call handler can be used to route callers to a user. For example, after hours, you could transfer calls that come to a technical support call handler directly to the mobile phone of the person who is on call, or to another call handler.

Administrator can use this API to create/update/delete/fetch the call handler. You can update various attributes of call handler using this API.

### **Listing the Call Handlers**

The following is an example of the GET request that fetch the list of call handlers:

GET https://<connection-server>/vmrest/handlers/callhandlers

```
<Callhandlers total="2">
  <Callhandler>
   <URI>/vmrest/handlers/callhandlers/fc922cfc-6583-471b-b8ab-9971e02418f3</URI>
   <CreationTime>2013-01-02T15:42:48Z</CreationTime>
   <Language>1033</Language>
   <Undeletable>true</Undeletable>
    <VoiceName>9d168d20-303d-4019-b381-cd430e478540.wav</VoiceName>
   <VoiceFileURI>/vmrest/voicefiles/99cbec60-ef57-41a5-a0bd-
 5d1b79e6b7f7</VoiceFileURI>
   <VoiceNameURI>/vmrest/handlers/callhandlers/fc922cfc-6583-471b-b8ab-
  9971e02418f3/voicename</VoiceNameURI>
   <LocationObjectId>fa15de52-b98d-4de9-a868-ed02f957e38f</LocationObjectId>
   <LocationURI>/vmrest/locations/connectionlocations/fa15de52-b98d-4de9-a868-
 ed02f957e38f</LocationURI>
   <EditMsg>true</EditMsg>
   <IsPrimary>false</IsPrimary>
   <OneKeyDelay>1500</OneKeyDelay>
    <ScheduleSetObjectId>2eee2b88-8e45-4b77-8b4c-f52aaa1e39e4</ScheduleSetObjectId>
   <ScheduleSetURI>/vmrest/schedulesets/2eee2b88-8e45-4b77-8b4c-
 f52aaa1e39e4</ScheduleSetURI>
   <SendUrgentMsg>0</SendUrgentMsg>
   <MaxMsgLen>300</MaxMsgLen>
   <IsTemplate>false</IsTemplate>
   <ObjectId>fc922cfc-6583-471b-b8ab-9971e02418f3</ObjectId>
   <TenantObjectId>fe6541fb-b42c-44f2-8404-ded14cbf7438</TenantObjectId>
   <RecipientDistributionListObjectId>e93ca9db-8659-4e07-bee6-
 7af3f5c1a1db</RecipientDistributionListObjectId>
   <RecipientDistributionListURI>/vmrest/distributionlists/e93ca9db-8659-4e07-bee6-
  7af3f5c1a1db</RecipientDistributionListURI>
   <DisplayName>Opening Greeting</DisplayName>
   <AfterMessageAction>2</AfterMessageAction>
   <AfterMessageTargetConversation>PHGreeting</AfterMessageTargetConversation>
   <AfterMessageTargetHandlerObjectId>2f4b7240-f56a-4644-b22a-
 b1a346a5a9b2</AfterMessageTargetHandlerObjectId>
   <TimeZone>190</TimeZone>
   <UseDefaultLanguage>true</UseDefaultLanguage>
   <UseDefaultTimeZone>true</UseDefaultTimeZone>
   <MediaSwitchObjectId>2dcf1e57-80d6-43d3-b245-3693fe78397d</MediaSwitchObjectId>
   <PhoneSystemURI>/vmrest/phonesystems/2dcf1e57-80d6-43d3-b245-
 3693fe78397d</PhoneSystemURI>
   <UseCallLanguage>true</UseCallLanguage>
   <SendSecureMsg>false</SendSecureMsg>
   <EnablePrependDigits>false</EnablePrependDigits>
   <DispatchDelivery>false</DispatchDelivery>
    <CallSearchSpaceObjectId>1736fdd9-b6f9-4a92-ad25-
 17d5b8228700</CallSearchSpaceObjectId>
   <CallSearchSpaceURI>/vmrest/searchspaces/1736fdd9-b6f9-4a92-ad25-
 17d5b8228700</CallSearchSpaceURI>
   <InheritSearchSpaceFromCall>true</InheritSearchSpaceFromCall>
   <PartitionObjectId>0017febb-15bf-4454-9a5c-3b26e19aa14a</PartitionObjectId>
    <PartitionURI>/vmrest/partitions/0017febb-15bf-4454-9a5c-3b26e19aa14a</PartitionURI>
   <PlayPostGreetingRecording>0</PlayPostGreetingRecording>
   <SendPrivateMsg>0</SendPrivateMsg>
   <PlayAfterMessage>1</PlayAfterMessage>
   <GreetingsURI>/vmrest/handlers/callhandlers/fc922cfc-6583-471b-b8ab-
  9971e02418f3/greetings</GreetingsURI>
    <TransferOptionsURI>/vmrest/handlers/callhandlers/fc922cfc-6583-471b-b8ab-
  9971e02418f3/transferoptions</TransferOptionsURI>
   <MenuEntriesURI>/vmrest/handlers/callhandlers/fc922cfc-6583-471b-b8ab-
 9971e02418f3/menuentries</MenuEntriesURI>
   <CallHandlerOwnerURI>/vmrest/handlers/callhandlers/fc922cfc-6583-471b-b8ab-
  9971e02418f3/callhandlerowners</CallHandlerOwnerURI>
 </Callhandler>
  <Callhandler>
```

```
<URI>/vmrest/handlers/callhandlers/2f4b7240-f56a-4644-b22a-b1a346a5a9b2</URI>
   <CreationTime>2013-01-02T15:42:49Z</CreationTime>
   <Language>1033</Language>
   <Undeletable>true</Undeletable>
   <VoiceName>a797edef-e693-400f-bb7c-8fe889c3d758.wav</VoiceName>
    <VoiceFileURI>/vmrest/voicefiles/9a1a20ca-acb3-4ddc-9cde-
 0d10a2921427</VoiceFileURI>
   <VoiceNameURI>/vmrest/handlers/callhandlers/2f4b7240-f56a-4644-b22a-
 b1a346a5a9b2/voicename</VoiceNameURI>
   <LocationObjectId>fa15de52-b98d-4de9-a868-ed02f957e38f</LocationObjectId>
   <LocationURI>/vmrest/locations/connectionlocations/fa15de52-b98d-4de9-a868-
 ed02f957e38f</LocationURI>
   <EditMsg>true</EditMsg>
   <IsPrimary>false</IsPrimary>
   <OneKeyDelay>1500</OneKeyDelay>
   <ScheduleSetObjectId>1cd28472-ced0-44ce-a8f7-cd7692ce7594</ScheduleSetObjectId>
   <ScheduleSetURI>/vmrest/schedulesets/1cd28472-ced0-44ce-a8f7-
 cd7692ce7594</ScheduleSetURI>
   <SendUrgentMsg>0</SendUrgentMsg>
   <MaxMsgLen>300</MaxMsgLen>
   <IsTemplate>false</IsTemplate>
   <ObjectId>2f4b7240-f56a-4644-b22a-b1a346a5a9b2</ObjectId>
    <RecipientDistributionListObjectId>e93ca9db-8659-4e07-bee6-
 7af3f5c1a1db</RecipientDistributionListObjectId>
   <RecipientDistributionListURI>/vmrest/distributionlists/e93ca9db-8659-4e07-bee6-
 7af3f5c1a1db</RecipientDistributionListURI>
   <DisplayName>Goodbye</DisplayName>
   <AfterMessageAction>1</AfterMessageAction>
    <TimeZone>190</TimeZone>
   <UseDefaultLanguage>true</UseDefaultLanguage>
   <UseDefaultTimeZone>true</UseDefaultTimeZone>
   <MediaSwitchObjectId>2dcf1e57-80d6-43d3-b245-
 3693fe78397d</MediaSwitchObjectId>
    <PhoneSystemURI>/vmrest/phonesystems/2dcf1e57-80d6-43d3-b245-
 3693fe78397d</PhoneSystemURI>
   <UseCallLanguage>true</UseCallLanguage>
   <SendSecureMsg>false</SendSecureMsg>
   <EnablePrependDigits>false</EnablePrependDigits>
   <DispatchDelivery>false</DispatchDelivery>
    <CallSearchSpaceObjectId>1736fdd9-b6f9-4a92-ad25-
 17d5b8228700</CallSearchSpaceObjectId>
   <CallSearchSpaceURI>/vmrest/searchspaces/1736fdd9-b6f9-4a92-ad25-
 17d5b8228700</CallSearchSpaceURI>
   <InheritSearchSpaceFromCall>true</InheritSearchSpaceFromCall>
   <PartitionObjectId>0017febb-15bf-4454-9a5c-3b26e19aa14a</PartitionObjectId>
   <PartitionURI>/vmrest/partitions/0017febb-15bf-4454-9a5c-3b26e19aa14a</PartitionURI>
   <PlayPostGreetingRecording>0</PlayPostGreetingRecording>
   <SendPrivateMsg>0</SendPrivateMsg>
   <PlayAfterMessage>1</PlayAfterMessage>
   <GreetingsURI>/vmrest/handlers/callhandlers/2f4b7240-f56a-4644-b22a-
 b1a346a5a9b2/greetings</GreetingsURI>
   <TransferOptionsURI>/vmrest/handlers/callhandlers/2f4b7240-f56a-4644-b22a-
 b1a346a5a9b2/transferoptions</TransferOptionsURI>
   <MenuEntriesURI>/vmrest/handlers/callhandlers/2f4b7240-f56a-4644-b22a-
 b1a346a5a9b2/menuentries</MenuEntriesURI>
    <CallHandlerOwnerURI>/vmrest/handlers/callhandlers/2f4b7240-f56a-4644-b22a-
 b1a346a5a9b2/callhandlerowners</CallHandlerOwnerURI>
  </Callhandler>
</Callhandlers>
```
Response Code: 200

JSON Example

To list of the call handlers, do the following:

```
Request URI:
GET https://<connection-server>/vmrest/handlers/callhandlers
Accept: application/json
Connection: keep_alive
```

```
{
 "@total": "2",
 "Callhandler": [
  {
   "URI": "/vmrest/handlers/callhandlers/6702cce8-853f-4cbd-8579-35c595213898",
   "CreationTime": "2013-02-14T05:05:43Z",
    "Language": "1033",
   "Undeletable": "true",
   "VoiceName": "43145be7-0101-4ba1-9448-76834baa153f.wav",
   "VoiceFileURI": "/vmrest/voicefiles/2374c796-b006-4b29-a35e-8b0b1d576e50",
   "VoiceNameURI": "/vmrest/handlers/callhandlers/6702cce8-853f-4cbd-8579-
 35c595213898/voicename",
    "LocationObjectId": "bbf3e6ed-0278-479c-9a6e-2da8756eeb6f",
   "LocationURI": "/vmrest/locations/connectionlocations/bbf3e6ed-0278-479c-9a6e-
 2da8756eeb6f",
   "EditMsg": "true",
   "IsPrimary": "false",
    "OneKeyDelay": "1500",
   "ScheduleSetObjectId": "96e43ab7-b6c1-49b1-ba27-008b8f8870e4",
   "ScheduleSetURI": "/vmrest/schedulesets/96e43ab7-b6c1-49b1-ba27-008b8f8870e4",
   "SendUrgentMsg": "0",
   "MaxMsgLen": "300",
   "IsTemplate": "false",
   "ObjectId": "6702cce8-853f-4cbd-8579-35c595213898",
   "TenantObjectId": "fe6541fb-b42c-44f2-8404-ded14cbf7438",
   "RecipientDistributionListObjectId": "24865f76-fa95-412d-bc56-a48ef9e1531a",
   "RecipientDistributionListURI": "/vmrest/distributionlists/24865f76-fa95-412d-bc56-
 a48ef9e1531a",
   "DisplayName": "Opening Greeting",
   "AfterMessageAction": "2",
   "AfterMessageTargetConversation": "PHGreeting",
   "AfterMessageTargetHandlerObjectId": "8c400830-7e92-4908-9ca6-a4b123f1bd19",
   "TimeZone": "190",
   "UseDefaultLanguage": "true",
   "UseDefaultTimeZone": "true",
   "MediaSwitchObjectId": "a984674b-98d1-442e-83a9-2dcc0824af9e",
   "PhoneSystemURI": "/vmrest/phonesystems/a984674b-98d1-442e-83a9-2dcc0824af9e",
   "UseCallLanguage": "true",
    "SendSecureMsg": "false",
   "EnablePrependDigits": "false",
   "DispatchDelivery": "false",
   "CallSearchSpaceObjectId": "5a07d332-6fc5-4a3f-baba-3cb4ea630280",
   "CallSearchSpaceURI": "/vmrest/searchspaces/5a07d332-6fc5-4a3f-baba-
 3cb4ea630280",
    "InheritSearchSpaceFromCall": "true",
    "PartitionObjectId": "d50e9d0b-656e-416d-b5b7-43c4d2e2fd0b",
   "PartitionURI": "/vmrest/partitions/d50e9d0b-656e-416d-b5b7-43c4d2e2fd0b",
   "PlayPostGreetingRecording": "0",
   "SendPrivateMsg": "0",
   "PlayAfterMessage": "1",
   "GreetingsURI": "/vmrest/handlers/callhandlers/6702cce8-853f-4cbd-8579-
 35c595213898/greetings",
   "TransferOptionsURI": "/vmrest/handlers/callhandlers/6702cce8-853f-4cbd-8579-
 35c595213898/transferoptions",
    "MenuEntriesURI": "/vmrest/handlers/callhandlers/6702cce8-853f-4cbd-8579-
 35c595213898/menuentries",
   "CallHandlerOwnerURI": "/vmrest/handlers/callhandlers/6702cce8-853f-4cbd-8579-
 35c595213898/callhandlerowners"
  }
  {
   "URI": "/vmrest/handlers/callhandlers/426e4f1c-0cf1-43dc-a52b-63db2c0704c5",
    "CreationTime": "2013-02-14T05:05:44Z",
   "Language": "1033",
   "Undeletable": "true",
```

```
"VoiceName": "389d2d11-f74c-4df1-9766-098800b8fe74.wav",
    "VoiceFileURI": "/vmrest/voicefiles/c8cd8b94-8d2f-47d6-841e-ca1d3a02bdc2",
   "VoiceNameURI": "/vmrest/handlers/callhandlers/426e4f1c-0cf1-43dc-a52b-
   63db2c0704c5/voicename",
    "LocationObjectId": "bbf3e6ed-0278-479c-9a6e-2da8756eeb6f",
    "LocationURI": "/vmrest/locations/connectionlocations/bbf3e6ed-0278-479c-9a6e-
    2da8756eeb6f",
    "EditMsg": "true",
   "IsPrimary": "false",
   "OneKeyDelay": "1500",
    "ScheduleSetObjectId": "96e43ab7-b6c1-49b1-ba27-008b8f8870e4",
    "ScheduleSetURI": "/vmrest/schedulesets/96e43ab7-b6c1-49b1-ba27-008b8f8870e4",
    "SendUrgentMsg": "0",
   "MaxMsgLen": "300",
   "IsTemplate": "false",
    "ObjectId": "426e4f1c-0cf1-43dc-a52b-63db2c0704c5",
    "RecipientSubscriberObjectId": "053afdf6-78e8-4a54-9384-e6c32c68dacd",
    "RecipientUserURI": "/vmrest/users/053afdf6-78e8-4a54-9384-e6c32c68dacd",
    "DisplayName": "Operator",
   "AfterMessageAction": "2",
   "AfterMessageTargetConversation": "PHGreeting",
    "AfterMessageTargetHandlerObjectId": "8c400830-7e92-4908-9ca6-a4b123f1bd19",
    "DtmfAccessId": "0",
    "TimeZone": "190",
   "UseDefaultLanguage": "true",
   "UseDefaultTimeZone": "true",
    "MediaSwitchObjectId": "a984674b-98d1-442e-83a9-2dcc0824af9e",
    "PhoneSystemURI": "/vmrest/phonesystems/a984674b-98d1-442e-83a9-2dcc0824af9e",
    "UseCallLanguage": "true",
    "SendSecureMsg": "false",
   "EnablePrependDigits": "false",
   "DispatchDelivery": "false",
    "CallSearchSpaceObjectId": "5a07d332-6fc5-4a3f-baba-3cb4ea630280",
    "CallSearchSpaceURI": "/vmrest/searchspaces/5a07d332-6fc5-4a3f-baba-
   3cb4ea630280",
    "InheritSearchSpaceFromCall": "true",
   "PartitionObjectId": "d50e9d0b-656e-416d-b5b7-43c4d2e2fd0b",
    "PartitionURI": "/vmrest/partitions/d50e9d0b-656e-416d-b5b7-43c4d2e2fd0b",
    "PlayPostGreetingRecording": "0",
    "SendPrivateMsg": "0",
    "PlayAfterMessage": "1",
   "GreetingsURI": "/vmrest/handlers/callhandlers/426e4f1c-0cf1-43dc-a52b-
   63db2c0704c5/greetings",
    "TransferOptionsURI": "/vmrest/handlers/callhandlers/426e4f1c-0cf1-43dc-a52b-
    63db2c0704c5/transferoptions",
    "MenuEntriesURI": "/vmrest/handlers/callhandlers/426e4f1c-0cf1-43dc-a52b-
    63db2c0704c5/menuentries",
    "CallHandlerOwnerURI": "/vmrest/handlers/callhandlers/426e4f1c-0cf1-43dc-a52b-
   63db2c0704c5/callhandlerowners"
  }
  ]
Response Code: 200
```
### **Listing Specific Tenant Related Call Handlers by System Administrator**

}

In Cisco Unity Connection 10.5(2) and later, the system administrator can use TenantObjectID to list the specific tenant related call handlers using the following URI:

```
GET https://<connection-server>/vmrest/handlers/callhandlers?query=(TenantObjectId is
<Tenant-ObjectId>)
```
To get the TenantObjectID, use the following URI:

```
GET https://<connection-server>/vmrest/tenants
```
### **Viewing the Specific Call Handler**

The following is an example of the GET request that lists the details of specific call handler represented by the provided value of call handler ID:

GET https://<connection-server>/vmrest/handlers/callhandlers/<callhandler-objectid>

```
<Callhandler>
   <URI>/vmrest/handlers/callhandlers/4afc0de6-c52c-42e4-99bb-6359bd518f11</URI>
   <CreationTime>2012-12-14T09:32:50Z</CreationTime>
   <Language>1033</Language>
   <Undeletable>false</Undeletable>
   <VoiceName>a6b5b738-6aa3-467e-a1c9-2061e9f078b2.wav</VoiceName>
   <VoiceFileURI>/vmrest/voicefiles/009caa53-375b-4c84-b287-2d593550b185</VoiceFileURI>
   <VoiceNameURI>/vmrest/handlers/callhandlers/4afc0de6-c52c-42e4-99bb-
 6359bd518f11/voicename</VoiceNameURI>
   <LocationObjectId>36342486-2f03-4dee-9f92-e0324f25e31c</LocationObjectId>
   <LocationURI>/vmrest/locations/connectionlocations/36342486-2f03-4dee-9f92-
 e0324f25e31c</LocationURI>
   <EditMsg>true</EditMsg>
   <IsPrimary>false</IsPrimary>
   <OneKeyDelay>1500</OneKeyDelay>
   <ScheduleSetObjectId>fc3d37bd-eb5e-4425-9820-bd913f77683b</ScheduleSetObjectId>
   <ScheduleSetURI>/vmrest/schedulesets/fc3d37bd-eb5e-4425-9820-
 bd913f77683b</ScheduleSetURI>
   <SendUrgentMsg>0</SendUrgentMsg>
   <MaxMsgLen>300</MaxMsgLen>
   <IsTemplate>false</IsTemplate>
   <ObjectId>4afc0de6-c52c-42e4-99bb-6359bd518f11</ObjectId>
   <RecipientSubscriberObjectId>0a082dcd-9f31-4897-b819-
 dedff7e67484</RecipientSubscriberObjectId>
   <RecipientUserURI>/vmrest/users/0a082dcd-9f31-4897-b819-
 dedff7e67484</RecipientUserURI>
   <DisplayName>test</DisplayName>
   <AfterMessageAction>2</AfterMessageAction>
   <AfterMessageTargetConversation>SystemTransfer</AfterMessageTargetConversation>
   <DtmfAccessId>2345</DtmfAccessId>
   <TimeZone>190</TimeZone>
   <UseDefaultLanguage>true</UseDefaultLanguage>
   <UseDefaultTimeZone>true</UseDefaultTimeZone>
   <MediaSwitchObjectId>7a04d1f8-e71f-431b-a86c-1bb84da153e6</MediaSwitchObjectId>
   <PhoneSystemURI>/vmrest/phonesystems/7a04d1f8-e71f-431b-a86c-
 1bb84da153e6</PhoneSystemURI>
   <UseCallLanguage>false</UseCallLanguage>
   <SendSecureMsg>true</SendSecureMsg>
   <EnablePrependDigits>false</EnablePrependDigits>
   <DispatchDelivery>false</DispatchDelivery>
   <CallSearchSpaceObjectId>d4885446-a1f9-4e4c-810f-168bcc8489af</CallSearchSpaceObjectId>
   <CallSearchSpaceURI>/vmrest/searchspaces/d4885446-a1f9-4e4c-810f-
 168bcc8489af</CallSearchSpaceURI>
   <InheritSearchSpaceFromCall>true</InheritSearchSpaceFromCall>
   <PartitionObjectId>a7108db5-c354-4b71-a72f-2c945291bda2</PartitionObjectId>
   <PartitionURI>/vmrest/partitions/a7108db5-c354-4b71-a72f-2c945291bda2</PartitionURI>
   <PlayPostGreetingRecording>2</PlayPostGreetingRecording>
   <PostGreetingRecordingObjectId>1b13cab3-8ae8-4b39-a9e8-
 51464dc5216d</PostGreetingRecordingObjectId>
   <SendPrivateMsg>2</SendPrivateMsg>
   <PlayAfterMessage>1</PlayAfterMessage>
   <GreetingsURI>/vmrest/handlers/callhandlers/4afc0de6-c52c-42e4-99bb-
 6359bd518f11/greetings</GreetingsURI>
   <TransferOptionsURI>/vmrest/handlers/callhandlers/4afc0de6-c52c-42e4-99bb-
 6359bd518f11/transferoptions</TransferOptionsURI>
   <MenuEntriesURI>/vmrest/handlers/callhandlers/4afc0de6-c52c-42e4-99bb-
 6359bd518f11/menuentries</MenuEntriesURI>
   <CallHandlerOwnerURI>/vmrest/handlers/callhandlers/4afc0de6-c52c-42e4-99bb-
 6359bd518f11/callhandlerowners</CallHandlerOwnerURI>
 </Callhandler>
```
Response Code:200

JSON Example

To view a specific call handler, do the following:

```
Request URI:
GET https://<connection-server>/vmrest/handlers/callhandlers/<callhandler-objectid>
Accept: application/json
Connection: keep_alive
```

```
{
    "URI": "/vmrest/handlers/callhandlers/8c400830-7e92-4908-9ca6-a4b123f1bd19",
    "CreationTime": "2013-02-14T05:05:44Z",
    "Language": "1033",
    "Undeletable": "true",
    "VoiceName": "a05d6040-1494-49eb-94bf-b9019eb79813.wav",
    "VoiceFileURI": "/vmrest/voicefiles/e90706a2-d264-4104-abdf-f8e146799588",
    "VoiceNameURI": "/vmrest/handlers/callhandlers/8c400830-7e92-4908-9ca6-
   a4b123f1bd19/voicename",
    "LocationObjectId": "bbf3e6ed-0278-479c-9a6e-2da8756eeb6f",
    "LocationURI": "/vmrest/locations/connectionlocations/bbf3e6ed-0278-479c-9a6e-
   2da8756eeb6f",
    "EditMsg": "true",
    "IsPrimary": "false",
    "OneKeyDelay": "1500",
    "ScheduleSetObjectId": "74205ca1-1f58-466b-a543-13ad7bd4798e",
    "ScheduleSetURI": "/vmrest/schedulesets/74205ca1-1f58-466b-a543-13ad7bd4798e",
   "SendUrgentMsg": "0",
    "MaxMsgLen": "300",
    "IsTemplate": "false",
    "ObjectId": "8c400830-7e92-4908-9ca6-a4b123f1bd19",
    "RecipientDistributionListObjectId": "24865f76-fa95-412d-bc56-a48ef9e1531a",
   "RecipientDistributionListURI": "/vmrest/distributionlists/24865f76-fa95-412d-bc56-
   a48ef9e1531a",
    "DisplayName": "Goodbye",
    "AfterMessageAction": "1",
    "TimeZone": "190",
   "UseDefaultLanguage": "true",
    "UseDefaultTimeZone": "true",
    "MediaSwitchObjectId": "a984674b-98d1-442e-83a9-2dcc0824af9e",
    "PhoneSystemURI": "/vmrest/phonesystems/a984674b-98d1-442e-83a9-2dcc0824af9e",
    "UseCallLanguage": "true",
    "SendSecureMsg": "false",
   "EnablePrependDigits": "false",
   "DispatchDelivery": "false",
    "CallSearchSpaceObjectId": "5a07d332-6fc5-4a3f-baba-3cb4ea630280",
    "CallSearchSpaceURI": "/vmrest/searchspaces/5a07d332-6fc5-4a3f-baba-3cb4ea630280",
    "InheritSearchSpaceFromCall": "true",
   "PartitionObjectId": "d50e9d0b-656e-416d-b5b7-43c4d2e2fd0b",
   "PartitionURI": "/vmrest/partitions/d50e9d0b-656e-416d-b5b7-43c4d2e2fd0b",
    "PlayPostGreetingRecording": "0",
    "SendPrivateMsg": "0",
    "PlayAfterMessage": "1",
    "GreetingsURI": "/vmrest/handlers/callhandlers/8c400830-7e92-4908-9ca6-
   a4b123f1bd19/greetings",
   "TransferOptionsURI": "/vmrest/handlers/callhandlers/8c400830-7e92-4908-9ca6-
   a4b123f1bd19/transferoptions",
    "MenuEntriesURI": "/vmrest/handlers/callhandlers/8c400830-7e92-4908-9ca6-
   a4b123f1bd19/menuentries",
    "CallHandlerOwnerURI": "/vmrest/handlers/callhandlers/8c400830-7e92-4908-9ca6-
   a4b123f1bd19/callhandlerowners"
}
Response Code:200
```
### **Creating a Call Handler**

The following is an example of the POST request that creates a new call handler:

```
POST
https://<connection-server>/vmrest/handlers/callhandlers?templateObjectId=<callHandlerTemplate-ObjectId>
Request Body:
<pre>
<CallHandler>
    <DisplayName>Taxoma_Test</DisplayName>
</CallHandler>
```
The following is the response from the above \*POST\* request and the actual response will depend upon the information given by you:

```
Response Code: 201
/vmrest/handlers/callhandlers/8c400830-7e92-4908-9ca6-a4b123f1bd19
```
#### JSON Example

To create a new call handler, do the following:

```
POST
https://<connection-server>/vmrest/handlers/callhandlers?templateObjectId=<callHandlerTemplate-ObjectId>
Accept: application/json
Content_type: application/json
Connection: keep_alive
Request Body:
{
    "DisplayName": "Texoma1"
}
```
The following is the response from the above \*POST\* request and the actual response will depend upon the information given by you:

Response Code: 201 /vmrest/handlers/callhandlers/8c400830-7e92-4908-9ca6-a4b123f1bd19

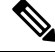

Make sure that while creating a Call Handler, do not provide the recipient object Id in the request body. By default, Call handler is created with undeliverable messages distribution list as the recipient. You can update the recipient object id using PUT API. **Note**

### **Delete the Call Handler**

The following is an example of the DELETE request that can be used to delete a call handler:

DELETE https://<connection-server>/vmrest/callhandlers/<callhandler-objectid>

The following is the response from the above \*DELETE\* request and the actual response will depend upon the information given by you:

Response Code: 204

JSON Example

To delete a call handler, do the following:

```
DELETE https://<connection-server>/vmrest/callhandlers/<callhandler-objectid>
Accept: application/json
Connection: keep_alive
```
The following is the response from the above \*DELETE\* request and the actual response will depend upon the information given by you:

Response Code: 204

### **Assigning a Schedule Set to a Call Handler**

The following is an example of the PUT request that can be used to assign a schedule set to a call handler:

```
PUT https://<connection-server>/vmrest/handlers/callhandlers/<callhandler-objectid>
Request Body:
<Callhandler>
   <ScheduleSetObjectId>9dd6c1d5-249e-4715-8953-396ce2f26314</ScheduleSetObjectId>
</Callhandler>
```
Response Code: 204

#### JSON Example

To assign a schedule to a call handler, do the following:

```
PUT https://<connection-server>/vmrest/handlers/callhandlers/<callhandler-objectid>
Accept: application/json
Content_type: application/json
Connection: keep_alive
Request Body:
{
    "ScheduleSetObjectId": "74205ca1-1f58-466b-a543-13ad7bd4798e"
}
```
The following is the response from the above \*PUT\* request and the actual response will depend upon the information given by you:

Response Code: 204

### **Specify Message Recipient for a Call Handler**

The following is an example of the PUT request that can be used to specify message recipient for a call handler:

```
PUT https://<connection-server>/vmrest/handlers/callhandlers/<callhandler-objectid>
Request Body:
 <Callhandler>
   <RecipientSubscriberObjectId>3c700079-33bb-4897-b1a5-
 23cf19194ecf</RecipientSubscriberObjectId>
 </Callhandler>
```
The following is the response from the above \*PUT\* request and the actual response will depend upon the information given by you:

Response Code: 204

JSON Example

To specify message recipient for a call handler, do the following:

```
PUT https://<connection-server>/vmrest/handlers/callhandlers/<callhandler-objectid>
Accept: application/json
Content_type: application/json
Connection: keep_alive
Request Body:
{
    "RecipientSubscriberObjectId": "571412d0-6330-433d-8a1f-7f7cb102a09f"
}
```
The following is the response from the above \*PUT\* request and the actual response will depend upon the information given by you:

Response Code: 204

### **Caller Input Keys**

http://docwiki.cisco.com/wiki/Cisco\_Unity\_Connection\_Provisioning\_Interface\_%28CUPI%29\_API\_-\_Caller\_Input\_Keys

### **Updating Caller Input Keys**

http://docwiki.cisco.com/wiki/Cisco\_Unity\_Connection\_Provisioning\_Interface\_%28CUPI%29\_API\_-\_Updating\_Caller\_Input\_Keys

#### **Update the Language of Call Handler**

To fetch the language code, use the following URI:

GET https://<connection-server>/vmrest/languagemap

The below table specify the details of value for each field:

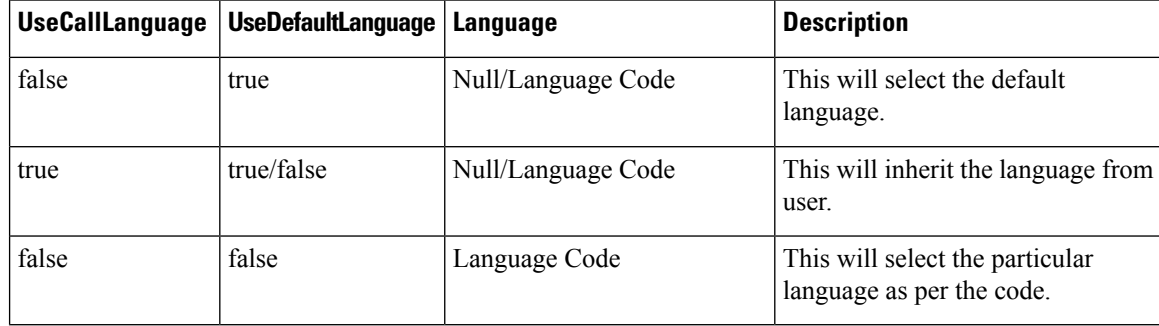

### **Updating Time Zone of Call Handler**

This PUT request can be used to update time zone for a call handler template. It can be set to default or particular time zone. To know time zones installed on the server, you can use the following URI:

GET https://<connection-server>/vmrest/timezones

For updating time zone of a call handler, the mandatory fields are:

UseDefaultTimeZone

TimeZone

```
PUT https://<connection-server>/vmrest/handlers/callhandlers/<callhandler-objectid>
Request Body:
<Callhandler>
   <UseDefaultTimeZone>false</UseDefaultTimeZone>
   <TimeZone>190</TimeZone>
</Callhandler>
```
The following is the response from the above \*PUT\* request and the actual response will depend upon the information given by you:

```
Response Code: 204
```
### **Explanation of Data Fields**

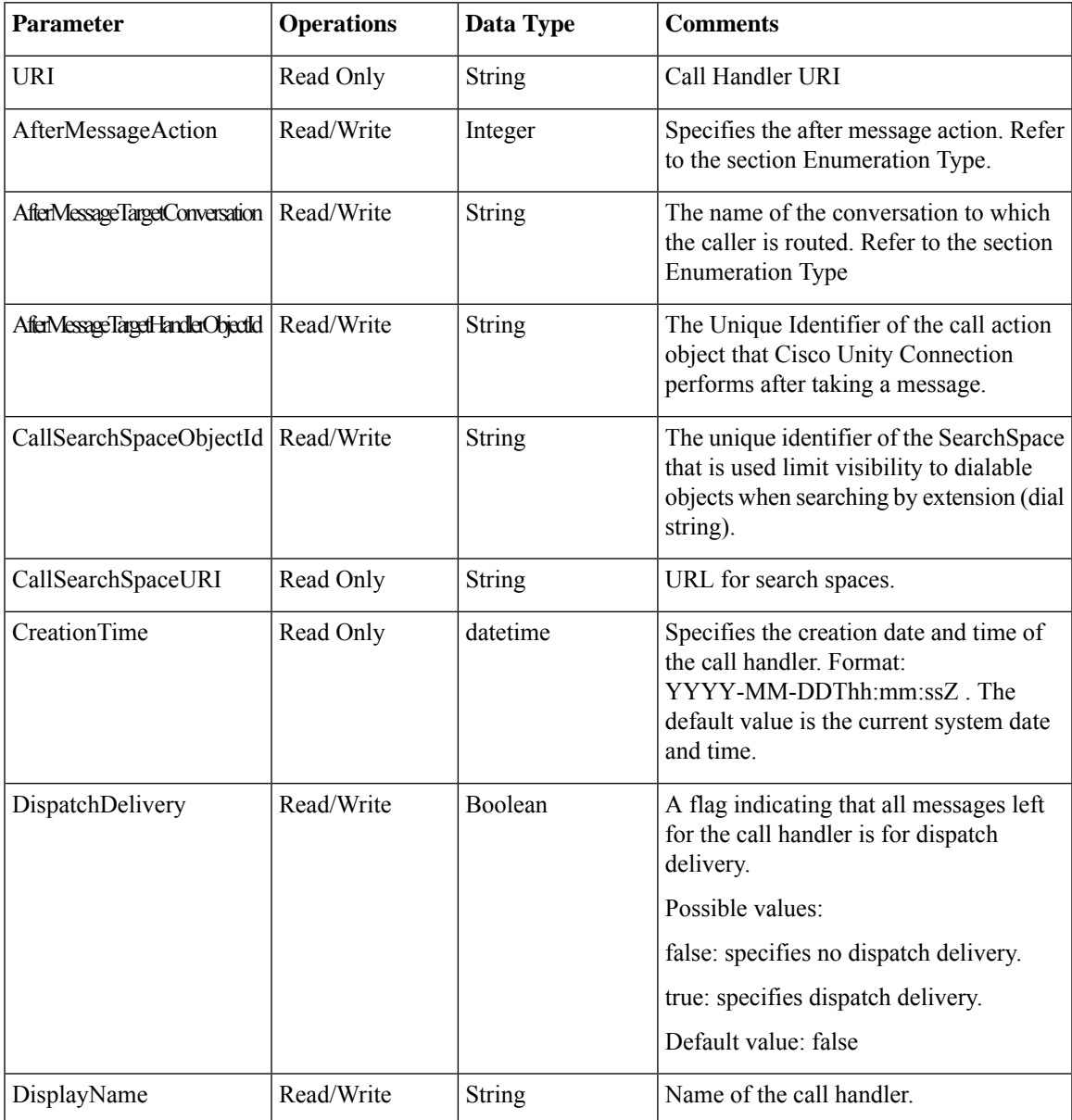

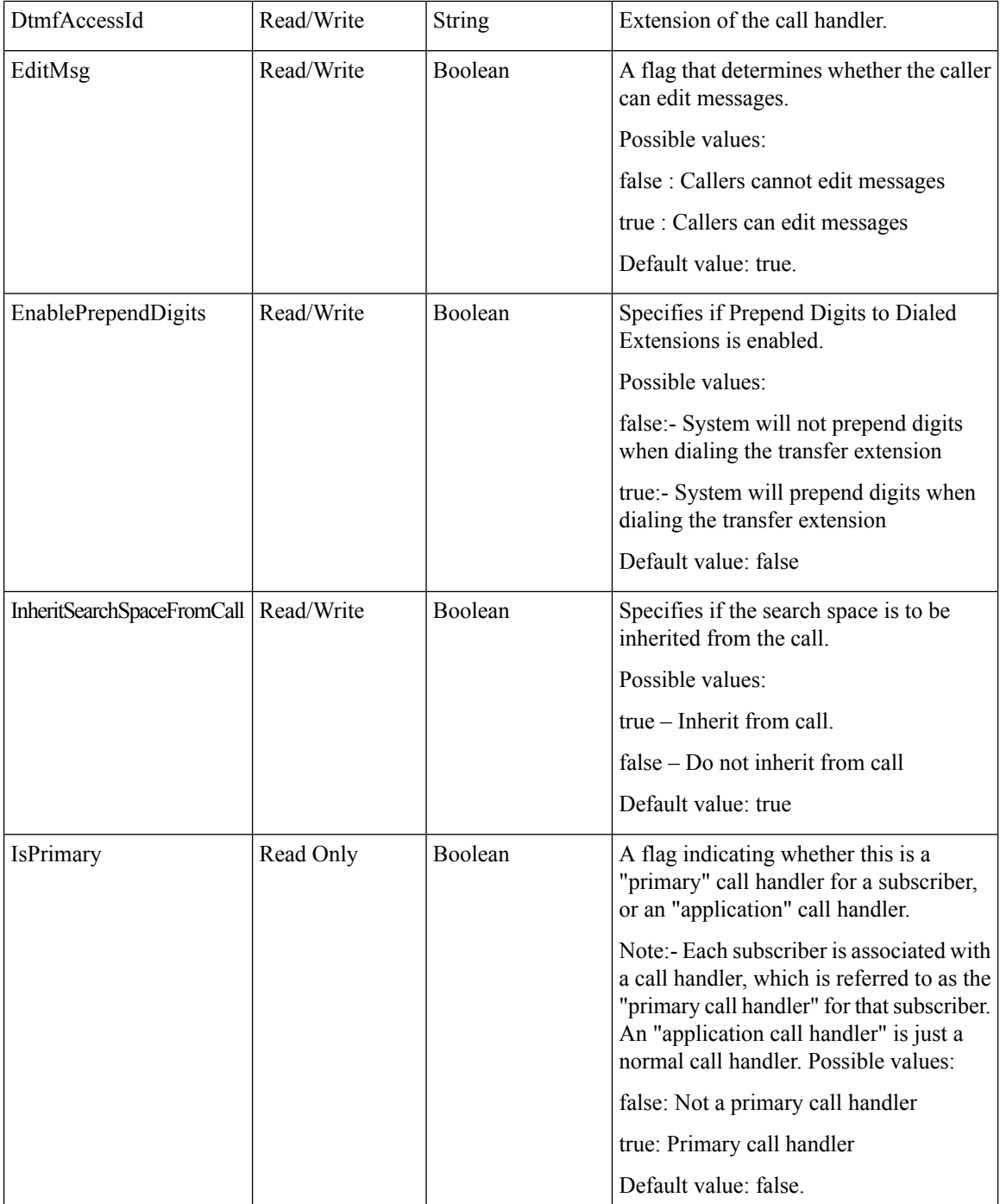

Ш

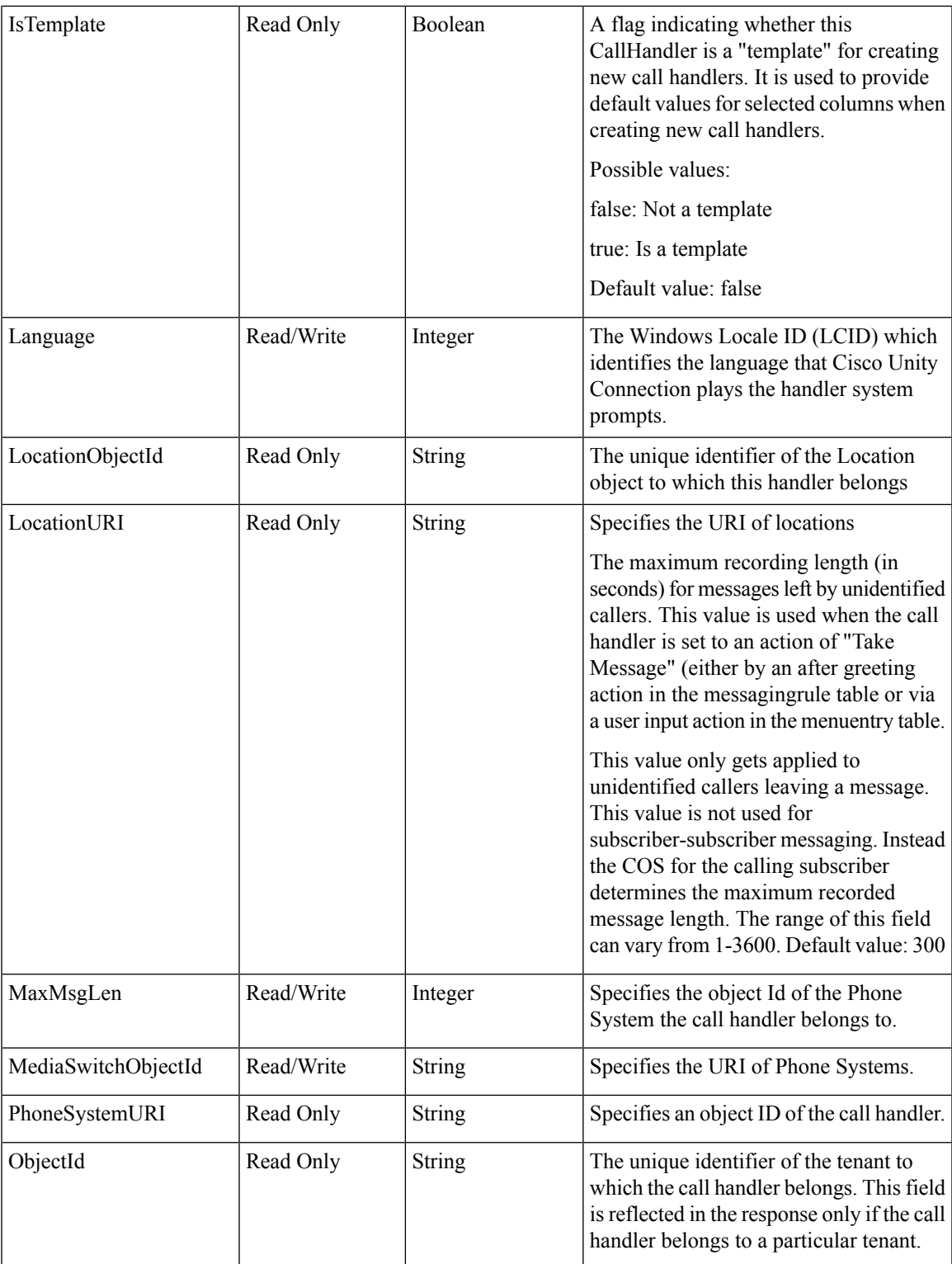

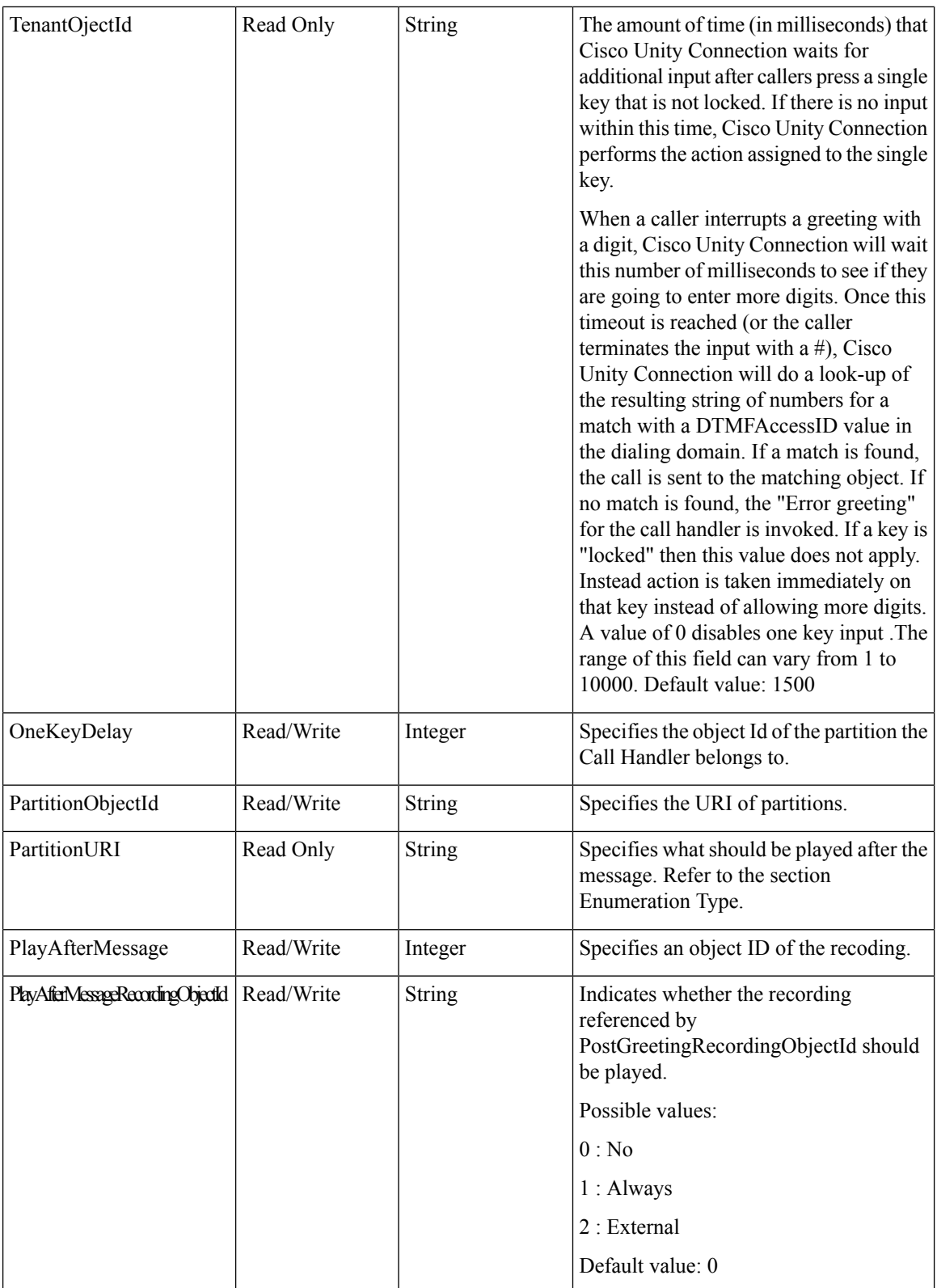

 $\mathbf l$ 

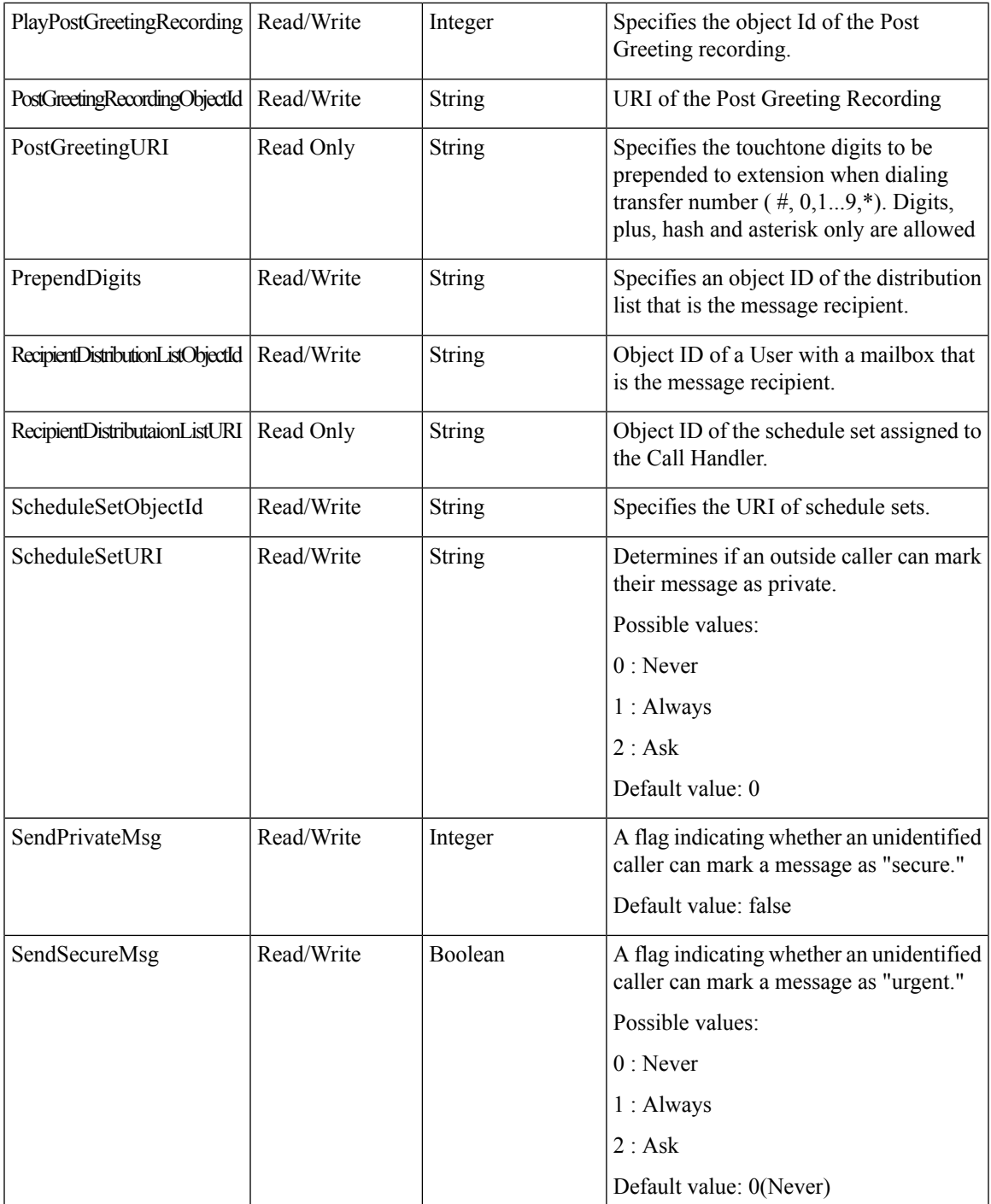

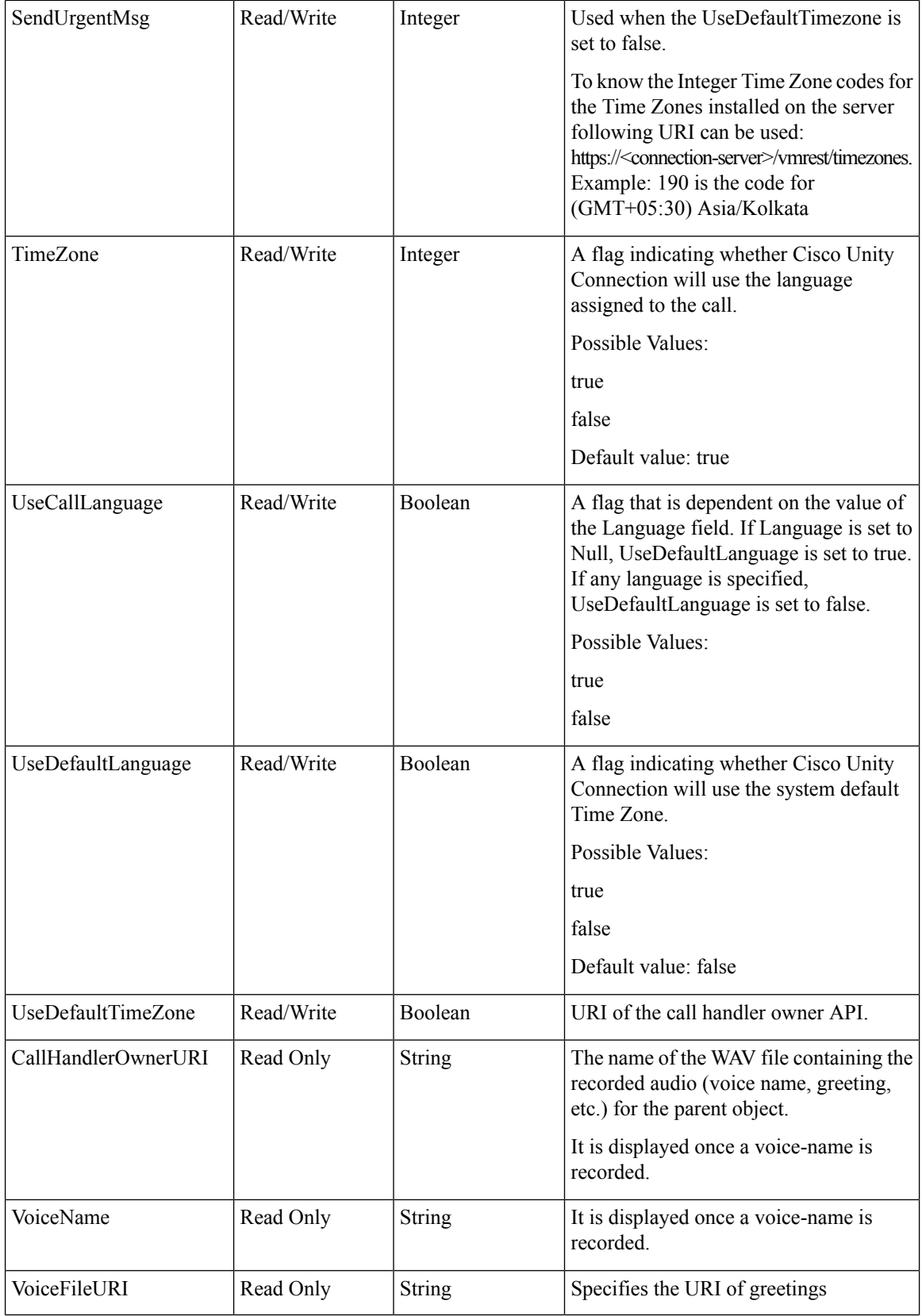

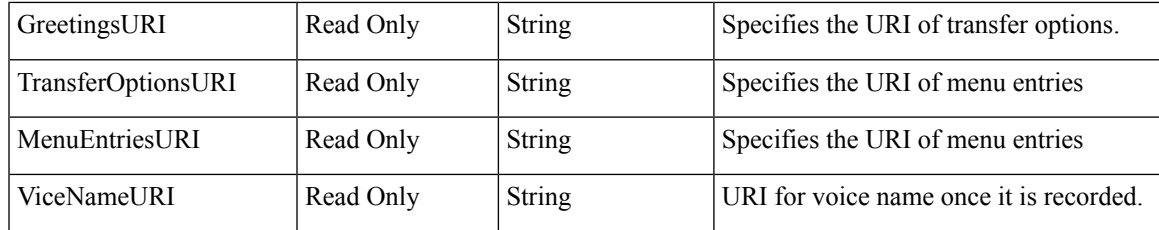

# <span id="page-20-0"></span>**Cisco Unity Connection Provisioning Interface (CUPI) API -- Call Handler Owner APIs**

## **Add a Call Handler Owner**

The following is an example of the \*POST\* request that can be used to create a new call handler owner.

Note: The RoleObjectId is no longer required for assigning Call Handler owners.

1. To assign a user as call handler owner

```
POST
https://<connection-server>/vmrest/handlers/callhandlers/<callhandler-objectid>/callhandlerowners
Request Body:
<CallhandlerOwner>
            <UserObjectId>c0430be2-52b8-46d7-8fad-c6aa13781469</UserObjectId>
</CallhandlerOwner>
```
Here, UserObjectId can be fetched from

GET https://<connection-server>/vmrest/users

2. To assign a distribution list as call handler owner

```
POST
https://<connection-server>/vmrest/handlers/callhandlers/<callhandler-objectid>/callhandlerowners
Request Body:
<CallhandlerOwner>
<DistributionListObjectId>b6616b6f-c0e0-4462-b64a-654b0f5baa65</DistributionListObjectId>
</CallhandlerOwner>
```
Here, DistributionListObjectId can be fetched from

GET https://<connection-server>/vmrest/distributionlists

The following is the response from the above \*POST\* request and the actual response will depend upon the information given by you:

```
Response Code: 201
```
/vmrest/handlers/callhandlers/c0430be2-52b8-46d7-8fad-c6aa13781469

#### JSON Example

1. To assign a user as a call handler owner, do the following:

POST https://<connection-server>/vmrest/handlers/callhandlers/<callhandler-objectid>/callhandlerowners Accept: application/json Content\_type: application/json Connection: keep\_alive

The following is the response from the above \*POST\* request and the actual response will depend upon the information given by you:

```
"UserObjectId": "5aeb75a4-14c2-474d-bec9-90aa731ee4cc",
```

```
Response Code: 201
/vmrest/handlers/callhandlers/c0430be2-52b8-46d7-8fad-c6aa13781469
```
2. To assign a distribution list as a call handler owner, do the following:

```
POST
https://<connection-server>/vmrest/handlers/callhandlers/<callhandler-objectid>/callhandlerowners
Accept: application/json
Content_type: application/json
Connection: keep_alive
```
The following is the response from the above \*POST\* request and the actual response will depend upon the information given by you:

```
"DistributionListObjectId": "5aeb75a4-14c2-474d-bec9-90aa731ee4cc",
```
Response Code: 201

/vmrest/handlers/callhandlers/c0430be2-52b8-46d7-8fad-c6aa13781469

## **View the Call Handler Owners**

{

}

{

}

The following is an example of the Get request that can be used to fetch the call handler owners:

```
GET
https://<connection-server>/vmrest/handlers/callhandlers/<callhandler-objectid>/callhandlerowners
```

```
<CallhandlerOwners total="2">
   <CallhandlerOwner>
<URI>/vmrest/handlers/callhandlers/f3b4cc1f-c2d7-4c67-9f53-7095d4b2a928/callhandlerowners/3aee209f-948b-450a-9d0f-75e2c1d4992f</URI>
<DistributionListObjectId>b6616b6f-c0e0-4462-b64a-654b0f5baa65</DistributionListObjectId>
<DistributionListURI>/vmrest/distributionlists/b6616b6f-c0e0-4462-b64a-654b0f5baa65</DistributionListURI>
      <ObjectId>3aee209f-948b-450a-9d0f-75e2c1d4992f</ObjectId>
      <TargetHandlerObjectId>f3b4cc1f-c2d7-4c67-9f53-7095d4b2a928</TargetHandlerObjectId>
   </CallhandlerOwner>
   <CallhandlerOwner>
<URI>/vmrest/handlers/callhandlers/f3b4cc1f-c2d7-4c67-9f53-7095d4b2a928/callhandlerowners/75587df3-5be4-4e21-83b3-9ec7e4f60874</URI>
      <ObjectId>75587df3-5be4-4e21-83b3-9ec7e4f60874</ObjectId>
      <TargetHandlerObjectId>f3b4cc1f-c2d7-4c67-9f53-7095d4b2a928</TargetHandlerObjectId>
      <UserObjectId>ecdc6d2d-19e5-4adf-ac7d-6e351a5c95c4</UserObjectId>
      <UserURI>/vmrest/users/ecdc6d2d-19e5-4adf-ac7d-6e351a5c95c4</UserURI>
   </CallhandlerOwner>
</CallhandlerOwners>
```
Response Code: 200

#### JSON Example

{

}

To view the list of call handler owners, do the following:

```
GET
https://<connection-server>/vmrest/handlers/callhandlers/<callhandler-objectid>/callhandlerowners
Accept: application/json
Connection: keep_alive
```
The following is the response from the above \*GET\* request and the actual response will depend upon the information given by you:

```
"@total": "2",
"CallhandlerOwner": {
"URI": "/vmrest/handlers/callhandlers/b2d3d56a-f0c2-4839-98c5-
48770690244a/callhandlerowners/ac6dda36-798d-4eea-9055-db5a31eb5599",
"ObjectId": "75587df3-5be4-4e21-83b3-9ec7e4f60874",
"UserObjectId": "5aeb75a4-14c2-474d-bec9-90aa731ee4cc",
"UserURI": "/vmrest/users/5aeb75a4-14c2-474d-bec9-90aa731ee4cc",
"TargetHandlerObjectId": "b2d3d56a-f0c2-4839-98c5-48770690244a"
}
"CallhandlerOwner": {
"URI": "/vmrest/handlers/callhandlers/b2d3d56a-f0c2-4839-98c5-
48770690244a/callhandlerowners/ac6dda36-798d-4eea-9055-db5a31eb5599",
"ObjectId": "3aee209f-948b-450a-9d0f-75e2c1d4992f",
"DistributionListObjectId": "b6616b6f-c0e0-4462-b64a-654b0f5baa65",
"DistributionListURI": "/vmrest/users/b6616b6f-c0e0-4462-b64a-654b0f5baa65",
"TargetHandlerObjectId": "b2d3d56a-f0c2-4839-98c5-48770690244a"
}
```
Response Code: 200

### **View the Details of Specific Call Handler Owner**

The following is an example of the Get request that can be used to fetch the specific call handler owner details:

```
GET
https://<connection-server>/vmrest/handlers/callhandlers/<callhandler-objectid>/callhandlerowners/<callHandlerowner-objectid>
```
The following is the response from the above \*GET\* request and the actual response will depend upon the information given by you

1. For a user as a call handler owner:

```
<CallhandlerOwner>
   <URI>/vmrest/handlers/callhandlers/4afc0de6-c52c-42e4-99bb-
 6359bd518f11/callhandlerowners/a6731eca-ba31-4cee-a367-0bd6f45c633f</URI>
   <ObjectId>a6731eca-ba31-4cee-a367-0bd6f45c633f</ObjectId>
   <UserObjectId>eaacd744-6fe1-4085-8b25-10c702fdfd20</UserObjectId>
   <UserURI>/vmrest/users/eaacd744-6fe1-4085-8b25-10c702fdfd20</UserURI>
   <TargetHandlerObjectId>4afc0de6-c52c-42e4-99bb-6359bd518f11</TargetHandlerObjectId>
 </CallhandlerOwner>
```
Response Code:200

2. For a distribution list as a call handler owner:

```
<CallhandlerOwner>
    <URI>/vmrest/handlers/callhandlers/f3b4cc1f-c2d7-4c67-9f53-
 7095d4b2a928/callhandlerowners/4e35ed6c-6aed-42e4-9723-b859706ac749</URI>
   <DistributionListObjectId>988630fa-313a-4f0c-980f-f6dc78add3ca</DistributionListObjectId>
<DistributionListURI>/vmrest/distributionlists/988630fa-313a-4f0c-980f-f6dc78add3ca</DistributionListURI>
    <ObjectId>4e35ed6c-6aed-42e4-9723-b859706ac749</ObjectId>
    <TargetHandlerObjectId>f3b4cc1f-c2d7-4c67-9f53-7095d4b2a928</TargetHandlerObjectId>
 </CallhandlerOwner>
```
Response Code:200

#### JSON Example

To view a specific call handler owner, do the following:

```
GET
```

```
https://<connection-server>/vmrest/handlers/callhandlers/<callhandler-objectid>/callhandlerowners/<callhandlerowner-objectid>
Accept: application/json
Connection: keep_alive
```
The following is the response from the above \*GET\* request and the actual response will depend upon the information given by you:

1. For a user as a call handler owner:

```
{
   "URI": "/vmrest/handlers/callhandlers/b2d3d56a-f0c2-4839-98c5-
   48770690244a/callhandlerowners/ac6dda36-798d-4eea-9055-db5a31eb5599",
   "ObjectId": "ac6dda36-798d-4eea-9055-db5a31eb5599",
   "UserObjectId": "5aeb75a4-14c2-474d-bec9-90aa731ee4cc",
   "UserURI": "/vmrest/users/5aeb75a4-14c2-474d-bec9-90aa731ee4cc",
   "TargetHandlerObjectId": "b2d3d56a-f0c2-4839-98c5-48770690244a"
}
```
Response Code:200

2. For a distribution list as a call handler owner:

```
"URI": "/vmrest/handlers/callhandlers/b2d3d56a-f0c2-4839-98c5-
48770690244a/callhandlerowners/ac6dda36-798d-4eea-9055-db5a31eb5599",
"ObjectId": "4e35ed6c-6aed-42e4-9723-b859706ac749",
"DistributionListObjectId": "988630fa-313a-4f0c-980f-f6dc78add3ca",
"DistributionListURI": "/vmrest/users/988630fa-313a-4f0c-980f-f6dc78add3ca",
"TargetHandlerObjectId": "b2d3d56a-f0c2-4839-98c5-48770690244a"
```
Response Code:200

### **Delete a Call Handler Owner**

}

{

The following is an example of the DELETE request that can be used to delete a call handler owner:

DELETE https://<connection-server>/vmrest/callhandlers/<callhandlerId>/callhandlerowners/<callhandlerowner-objectid>

The following is the response from the above \*DELETE\* request and the actual response will depend upon the information given by you:

Response Code: 204

JSON Example

To delete a call handler owner, do the following:

```
DELETE
https://<connection-server>/vmrest/callhandlers/<callhandler-objectid>/callhandlerowners/<callhandlerowner-objectid>
Accept: application/json
Connection: keep_alive
```
The following is the response from the above \*DELETE\* request and the actual response will depend upon the information given by you:

Response Code: 204

# **Explanation of Data Fields**

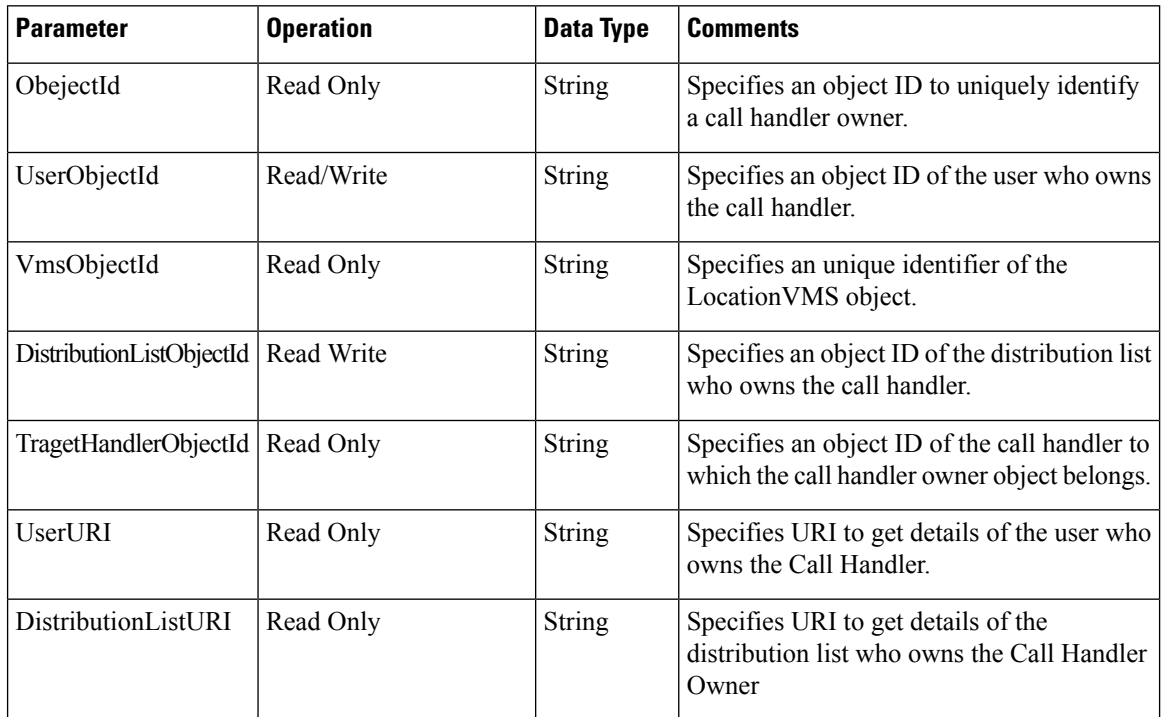

# <span id="page-25-0"></span>**Cisco Unity Connection Provisioning Interface (CUPI) API -- Call Handler Enumeration Types**

# **Call Action**

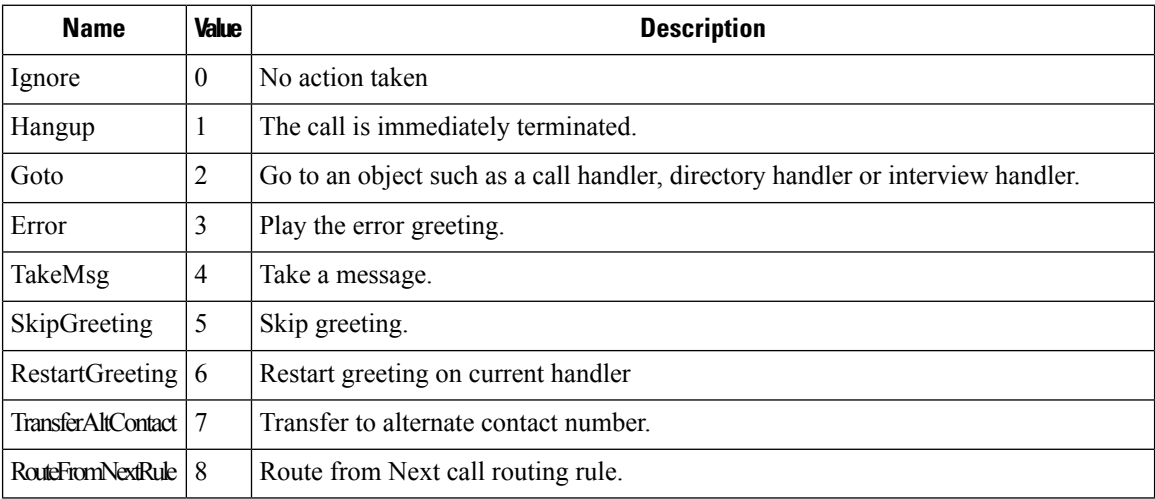

# **Play After Message Recording**

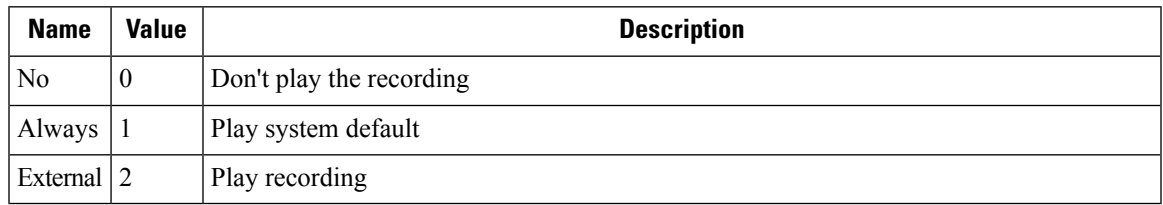

# **AfterMessageTargetConversation**

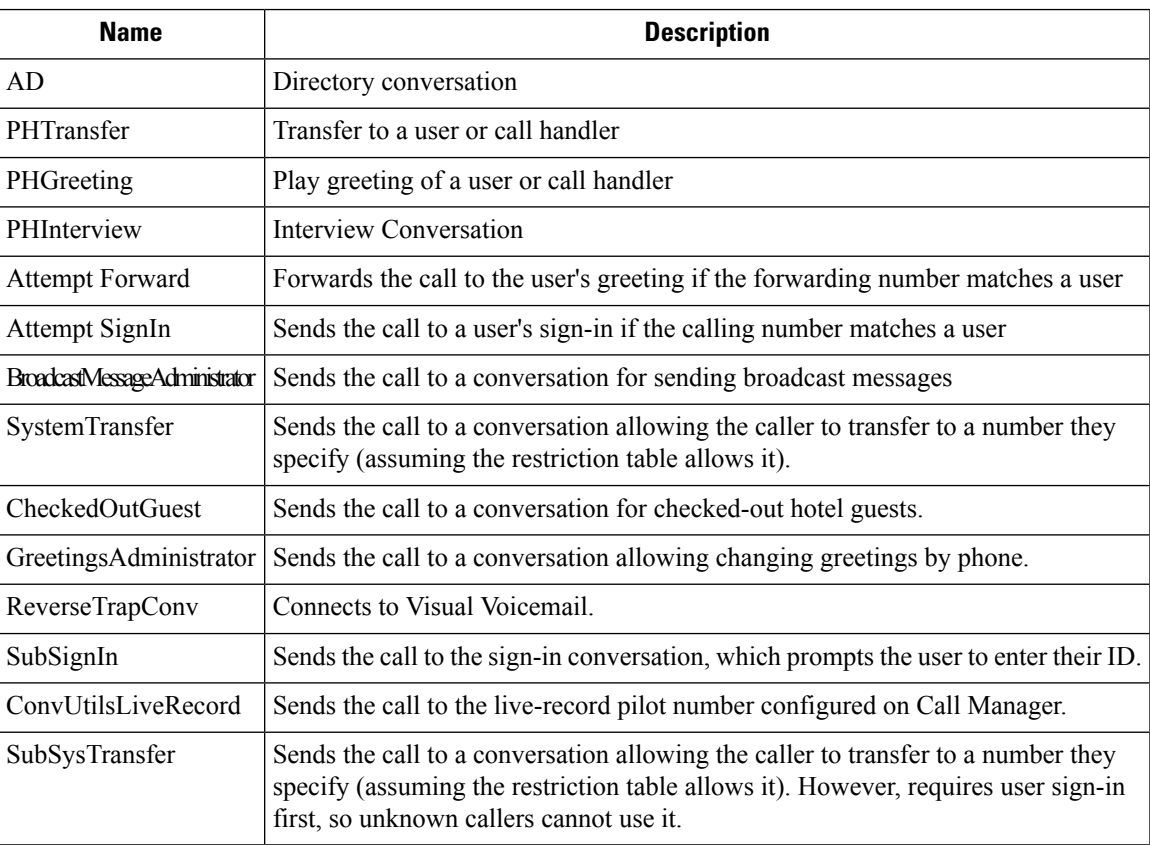

# **Greeting Type**

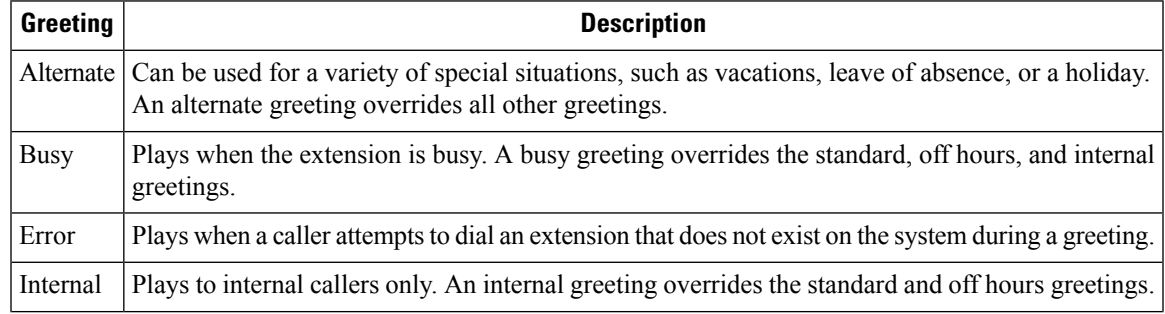

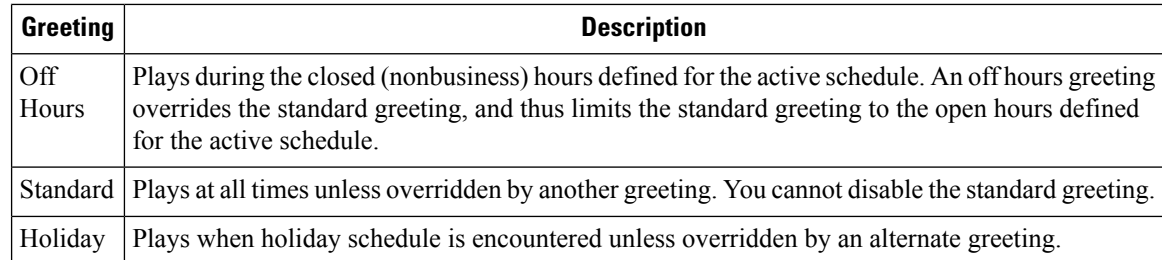

# <span id="page-27-0"></span>**Cisco Unity Connection Provisioning Interface (CUPI) API -- Call Handler Greetings APIs**

## **Call Handler Greetings APIs**

Administrator can use this API to fetch the greetings. It can be used to fetch the list of greetings and also a single instance of greetings.

## **Listing the Greetings**

The following is an example of the GET request that fetch the list of greetings:

GET https://<connection-server>/vmrest/callhandlertemplates/<callhandler-objectid>/greetings

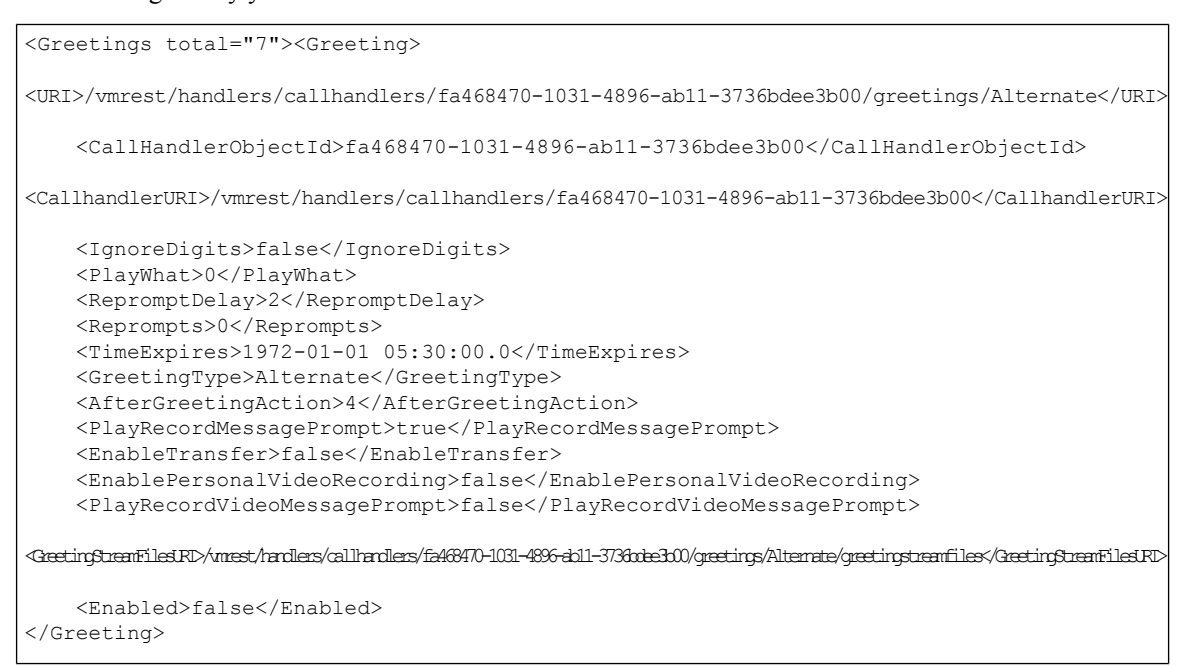

Response Code: 200

#### **JSON Example**

To view the list of greetings, do the following:

```
GET https://<connection-server>/vmrest/callhandler/<callhandler-objectid>/greetings
Accept: appliaction/json
Conenction: keep_alive
```

```
{
   "@total":"7"
   "Greeting": [
  {
"URI":"/vmrest/handlers/callhandlers/a2f8fb8f-68ee-4a17-90a0-bff0308b5b1a/greetings/Alternate",
    "CallHandlerObjectId":"a2f8fb8f-68ee-4a17-90a0-bff0308b5b1a",
   "CallhandlerURI":"/vmrest/handlers/callhandlers/a2f8fb8f-68ee-4a17-90a0-bff0308b5b1a",
   "IgnoreDigits":"false",
   "PlayWhat":"0",
    "RepromptDelay":"2",
    "Reprompts":"0",
    "TimeExpires":"1972-01-01 00:00:00.0",
   "GreetingType":"Alternate",
   "AfterGreetingAction":"4",
    "PlayRecordMessagePrompt":"true" ,
    "EnableTransfer":"false",
    "EnablePersonalVideoRecording":"false",
   "PlayRecordVideoMessagePrompt":"false",
   "Enabled":"false"
  },
  {
"URI":"/vmrest/handlers/callhandlers/a2f8fb8f-68ee-4a17-90a0-bff0308b5b1a/greetings/Busy",
   "CallHandlerObjectId":"a2f8fb8f-68ee-4a17-90a0-bff0308b5b1a",
   "CallhandlerURI":"/vmrest/handlers/callhandlers/a2f8fb8f-68ee-4a17-90a0-bff0308b5b1a",
   "IgnoreDigits":"false",
    "PlayWhat":"0",
   "RepromptDelay":"2",
   "Reprompts":"0",
    "TimeExpires":"1972-01-01 00:00:00.0",
    "GreetingType":"Busy",
    "AfterGreetingAction":"4",
   "PlayRecordMessagePrompt":"true",
   "EnableTransfer":"false",
    "EnablePersonalVideoRecording":"false",
    "PlayRecordVideoMessagePrompt":"false",
    "Enabled":"false"
 },
\overline{1}}
Response Code: 200
```
# **Viewing the Details of Specific Greeting**

The following is an example of the GET request that lists the details of specific greeting:

```
GET https://<connection-server>/vmrest/callhandler/<callhandler-
 objectid>/greetings/<Greetingname>
```
The following is the response from the above \*GET\* request and the actual response will depend upon the information given by you:

### <Greeting> <URI>/vmrest/handlers/callhandlers/5f6e1043-5edf-4646-90ac-836910ac1a4c/greetings/Alternate</URI> <CallHandlerObjectId>5f6e1043-5edf-4646-90ac-836910ac1a4c</CallHandlerObjectId> <CallhandlerURI>/vmrest/handlers/callhandlers/5f6e1043-5edf-4646-90ac-836910ac1a4c</CallhandlerURI> <IgnoreDigits>false</IgnoreDigits> <PlayWhat>0</PlayWhat> <RepromptDelay>2</RepromptDelay> <Reprompts>0</Reprompts> <TimeExpires>1972-01-01 00:00:00.0</TimeExpires> <GreetingType>Alternate</GreetingType> <AfterGreetingAction>4</AfterGreetingAction> <PlayRecordMessagePrompt>true</PlayRecordMessagePrompt> <EnableTransfer>false</EnableTransfer> <EnablePersonalVideoRecording>false</EnablePersonalVideoRecording> <PlayRecordVideoMessagePrompt>false</PlayRecordVideoMessagePrompt> <Enabled>false</Enabled> </Greeting>

```
Response Code: 200
```
#### **JSON Example**

To view a specific greeting, do the following:

```
GET https://<connection-server>/vmrest/callhandler/<Callhandler-
objectid>/greetings/<Greetingname>
Accept: application/json
Connection: keep_alive
```
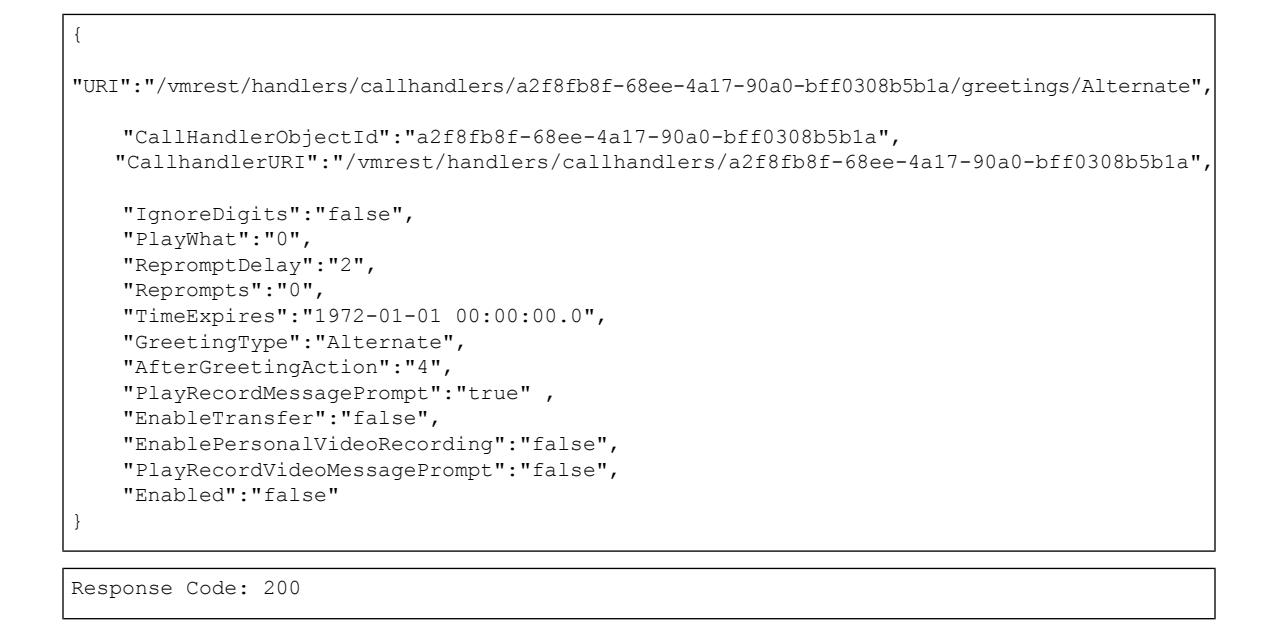

## **Updating a Greeting**

The following is an example of the GET request that updates the details of specific greeting:

```
PUT
https://<connection-server>/vmrest/callhandler/<callhandler-objectid>/greetings/<Greetingname>
Request Body:
<Greeting>
   <PlayWhat>1</PlayWhat>
   <PlayRecordMessagePrompt>true</PlayRecordMessagePrompt>
</Greeting>
```
The following is the response from the above \*PUT\* request and the actual response will depend upon the information given by you:

Response Code: 204

#### **JSON Example**

To update a particular greeting, do the following:

```
PUT
https://<connection-server>/vmrest/callhandler/<Callhandler-objectid>/greetings/<Greetingname>
Accept: application/json
Content_type: application/json
Connection: keep_alive
Request Body:
{
    "PlayWhat":"1",
    "PlayRecordMessagePrompt":"true"
}
```
The following is the response from the above \*PUT\* request and the actual response will depend upon the information given by you:

Response Code: 204

## **Using the CUTI to record greetings via the Phone**

The following example demonstrates how to achieve this task.

- **1.** Record the greeting using CUTI, the details are available at Using CUTI for Basic Call [Operations.](https://www.cisco.com/c/en/us/td/docs/voice_ip_comm/connection/REST-API/CUTI_API/b_CUTI_API/b_CUTI_API_chapter_01.html)
- **2.** The record operation in Step-1 returns XML/JSON output containing the details of the recorded file. Example output:

```
<CallControl>
<op>RECORD</op>
<resourceType>STREAM</resourceType>
<resourceId>01a78559-07ec-4898-beb6-444a4ae9c569.wav</resourceId>
<lastResult>0</lastResult>
<speed>100</speed>
<volume>100</volume>
<startPosition>0</startPosition>
</CallControl>
```
**3.** Send the following PUT request with the body of request containing above XML/JSON output.

```
Request :
PUT
https://<connection-server>/vmrest/handlers/callhandlers/<callhandler-id>/greetings/Alternate/greetingstreamfiles/<language-code>/audio
Request Body :
<CallControl>
<op>RECORD</op>
<resourceType>STREAM</resourceType>
<resourceId>01a78559-07ec-4898-beb6-444a4ae9c569.wav</resourceId>
<lastResult>0</lastResult>
<speed>100</speed>
<volume>100</volume>
<startPosition>0</startPosition>
</CallControl>
```
Response Code: 204 No Content

The Put request will update the Greetings. The update of a Greetings wave file is similar whether a audio wave file is being used or the audio is a CallControl XML/JSON schema.

# **Enabling or disabling the Greeting**

**Note** Greetings are disabled or enabled using the combination of fields "Enabled" and "TimeExpires".

### **Cisco Unity Connection Provisioning Interface (CUPI) API -- Call Handler Greetings APIs**

### **Disabling the Greeting**

For this scenario the request body should contain the "Enabled" which should be set to false.

```
PUT
https://<connection-server>/vmrest/handlers/callhandlers/<callhandler-objectid>/greetings/<Greetingname>
```
Request Body:

```
<Greeting>
 <Enabled>false</Enabled>
</Greeting>
```
Response Code : 204

#### **JSON Example**

```
{
  "Enabled":"false"
}
```
#### Response Code : 204

## **Save Video Greetings**

Unity Connection allows you to save video greetings using both GET and PUT requests.

#### **Example of GET Request**

GET http://<connection-server>/vmrest/Callhandlersprimarytemplates/<callhandlerobjectid>/usertemplates/Greetings/<GreetingType>/GreetingStreamFiles/<language>/video

The following is the response of the above GET command and the output may vary depending on your inputs.

```
Response: 200
<CallControl>
   <resourceId>aad91d6d-aeca-4a72-8069-b656efb3041f.wav</resourceId>
   <sessionId>570146ed1504cb1</sessionId>
</CallControl
```
#### **JSON Example**

```
Request
GET
vmrest/handlers/callhandlers/30600b21-1a4c-47a3-a078-8078984e5376/greetings/Standard/greetingstreamfiles/1033/video
Accept: application/json
User-Agent: Java/1.6.0_17
Host: <connection-server>
Connection: keep-alive
authorization: Basic Y2NtYWRtaW5pc3RyYXRvcjplY3NidWxhYg=
```

```
Response
HTTP/1.1 200
Content-Type: application/json
Date: Fri, 15 Jan 2010 15:14:11 GMT
Server:
{ "resourceId" :" aad91d6d-aeca-4a72-8069-b656efb3041f.wav", "sessionId" : "570146ed1504cb1"}
```
#### **Example of PUT Request**

#### PUT

http://<connection-server>/vmrest/Callhandlersprimarytemplates/<callhandlerobjectid>/usertemplates/Greetings/<GreetingType>/GreetingStreamFiles/<language>/video

```
<CallControl>
    <resourceId>aad91d6d-aeca-4a72-8069-b656efb3041f.wav</resourceId>
    <sessionId>570146ed1504cb1</sessionId>
</CallControl>
```
Response: 204 OK

#### **JSON Example**

```
Request
PUT
vmrest/handlers/callhandlers/30600b21-1a4c-47a3-a078-8078984e5376/greetings/Standard/greetingstreamfiles/1033/video
Content-Type: application/json
Accept: application/json
Host: <connection-server>
Connection: keep-alive
authorization: Basic Y2NtYWRtaW5pc3RyYXRvcjplY3NidWxhYg==
{ "resourceId" :" aad91d6d-aeca-4a72-8069-b656efb3041f.wav", "sessionId" : "570146ed1504cb1"}
Response :
```

```
HTTP/1.1 204
Content-Type: application/json
Date: Fri, 15 Jan 2010 15:14:11 GMT
Server:
```
# **Explanation of Data Fields**

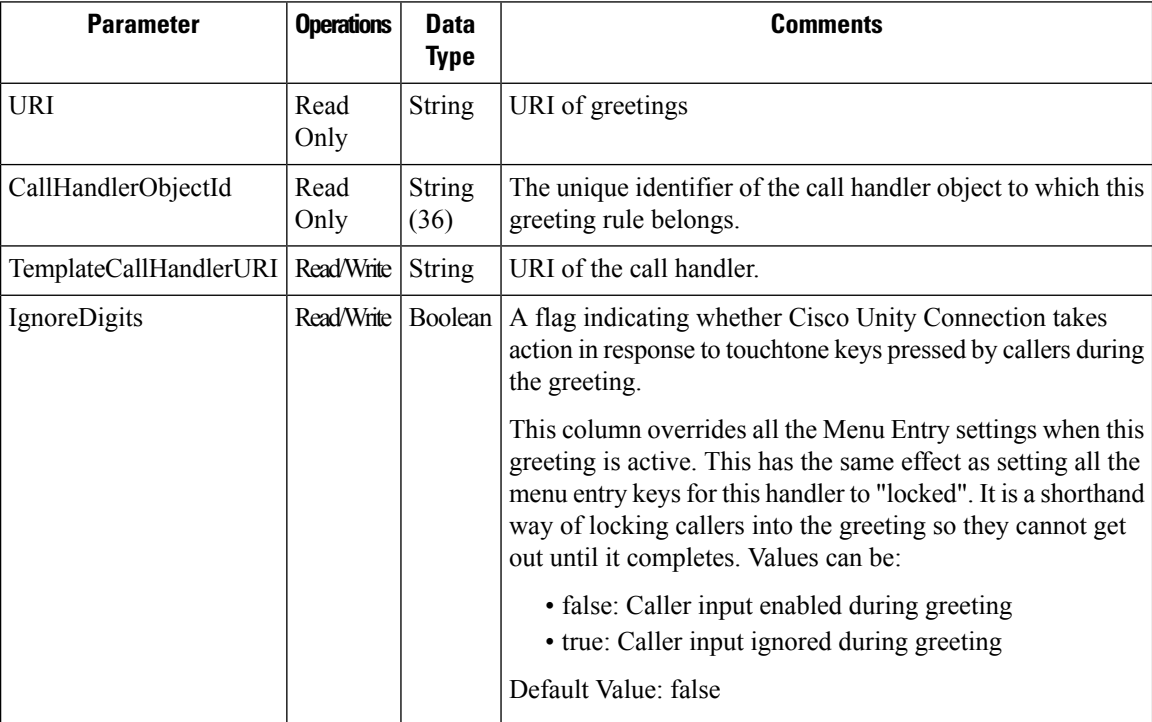

 $\mathbf l$ 

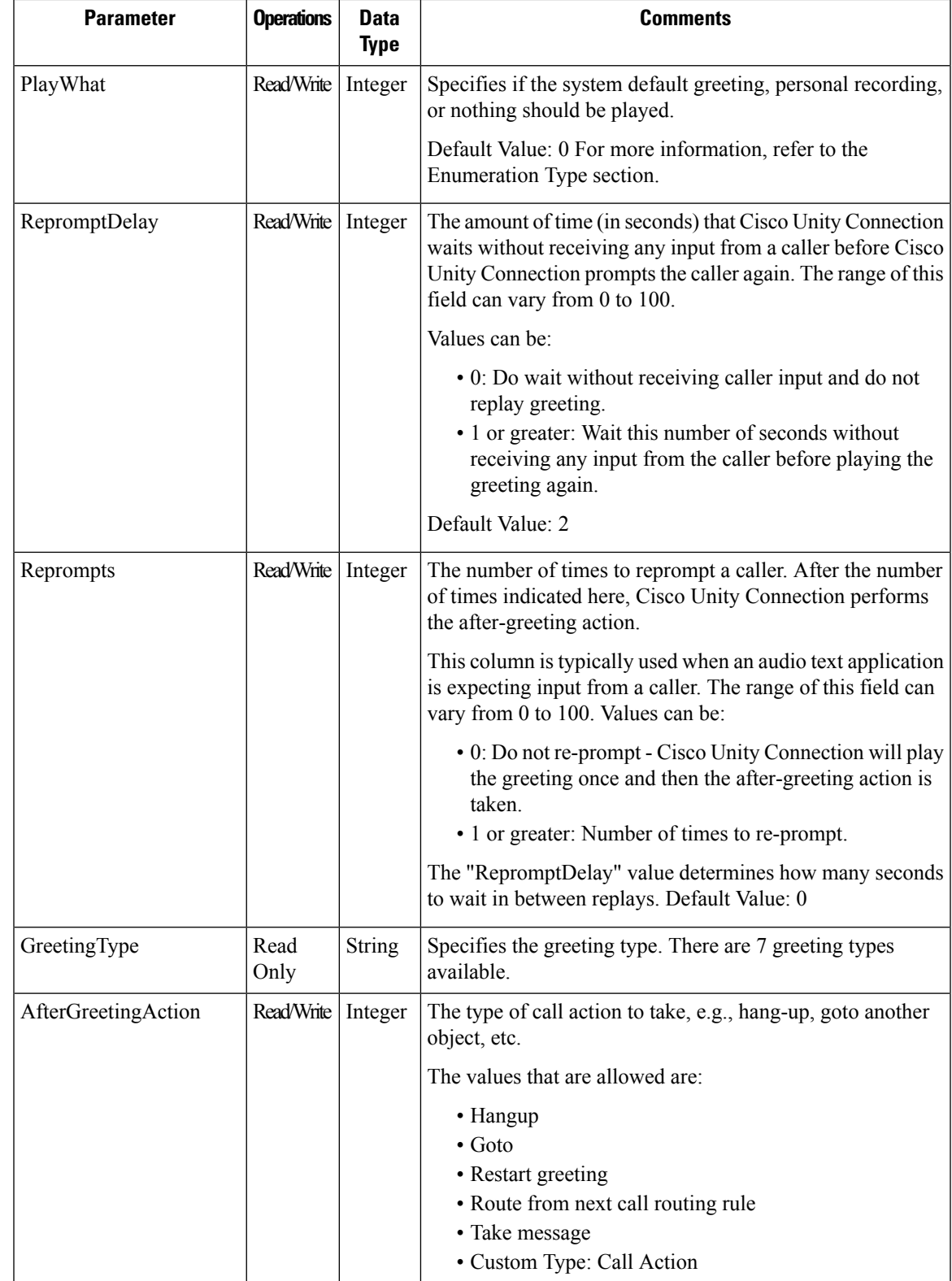

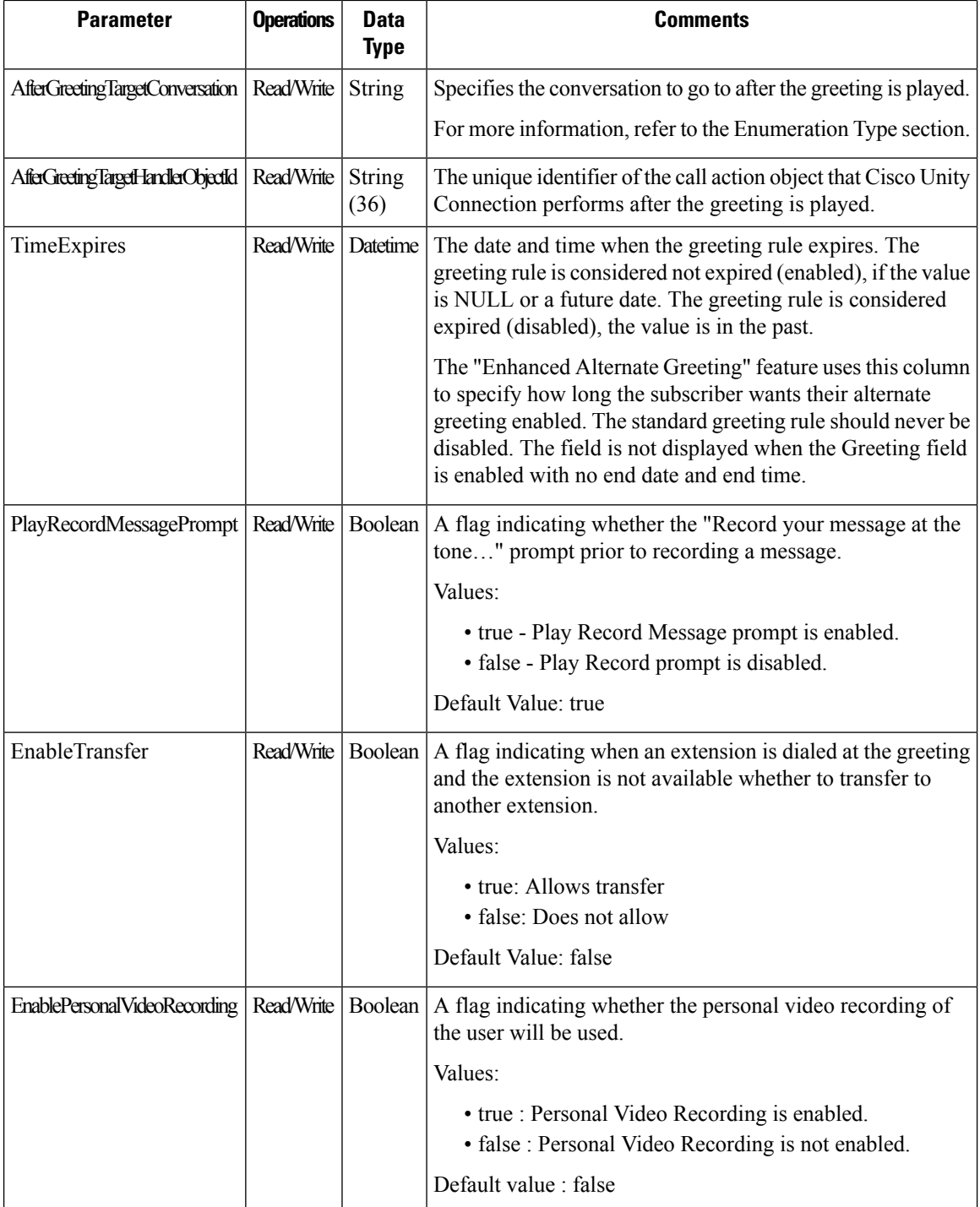

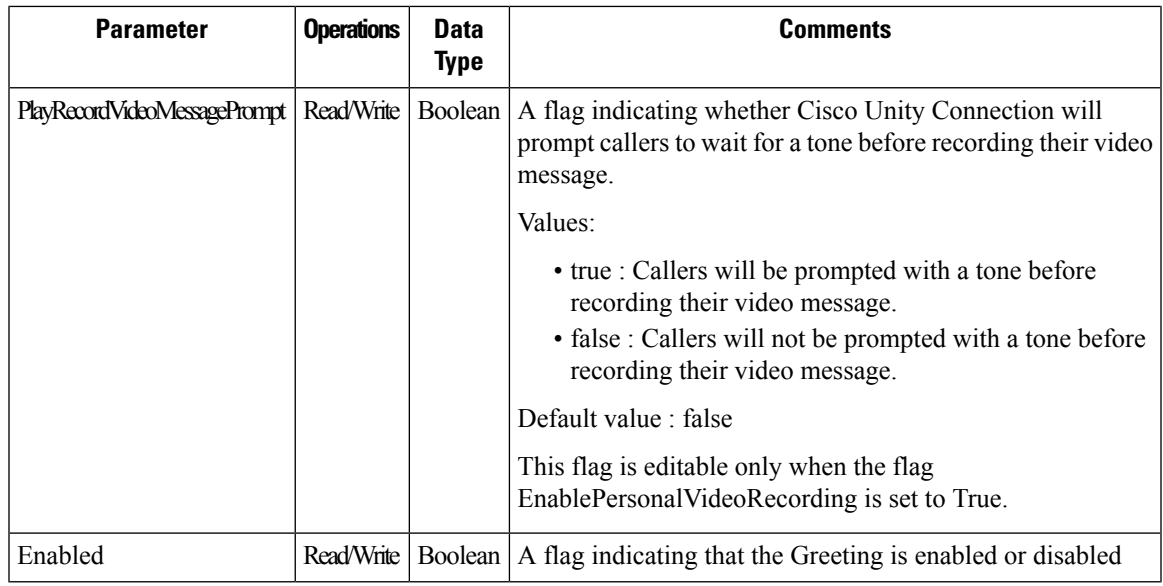

# <span id="page-36-0"></span>**Cisco Unity Connection Provisioning Interface (CUPI) API -- TransferRulesAPIs**

## **Listing the Transfer Rules**

To enable a transfer type and update the rule to transfer call to another extension, set the transfer type to supervise transfer and if the extension is busy, ask callers to hold. In addition, you can also set some call screening options.

GET https://<connection-server>/vmrest/handlers/callhandlers/<callhandler-objectid>/transferoptions

```
<TransferOptions total="2">
 <TransferOption>
   <URI>/vmrest/handlers/callhandlers/166da38f-951b-4c9a-92da-
 87ed7993cfec/transferoptions/Standard</URI>
   <CallHandlerObjectId>166da38f-951b-4c9a-92da-
 87ed7993cfec</CallHandlerObjectId>
   <CallhandlerURI>/vmrest/handlers/callhandlers/166da38f-951b-4c9a-92da-
 87ed7993cfec</CallhandlerURI>
   <TransferOptionType>Standard</TransferOptionType>
   <Action>0</Action>
   <Extension>0</Extension>
   <RnaAction>1</RnaAction>
   <TransferAnnounce>false</TransferAnnounce>
   <TransferConfirm>false</TransferConfirm>
   <TransferDtDetect>false</TransferDtDetect>
   <TransferHoldingMode>0</TransferHoldingMode>
   <TransferIntroduce>false</TransferIntroduce>
   <TransferRings>4</TransferRings>
   <TransferScreening>false</TransferScreening>
   <TransferType>0</TransferType>
    <MediaSwitchObjectId>cd10d831-28d3-40da-ab13-
 a87431b38682</MediaSwitchObjectId>
   <PhoneSystemURI>/vmrest/phonesystems/cd10d831-28d3-40da-ab13-
 a87431b38682</PhoneSystemURI>
   <UsePrimaryExtension>false</UsePrimaryExtension>
   <PlayTransferPrompt>true</PlayTransferPrompt>
   <PersonalCallTransfer>false</PersonalCallTransfer>
   <Enabled>true</Enabled>
 </TransferOption>
</TransferOptions>
```

```
Response Code: 200
```
#### **JSON Example**

To enable transfer rule, do the following:

```
GET
https://<connection-server>/vmrest/handlers/callhandlers/<callhandler-objectid>/transferoptions
Action: application/json
Connection: keep_alive
```

```
{
  "@total": "2",
  "TransferOption": [
    {
   "URI": "/vmrest/handlers/callhandlers/166da38f-951b-4c9a-92da-
   87ed7993cfec/transferoptions/Alternate",
   "CallHandlerObjectId": "166da38f-951b-4c9a-92da-87ed7993cfec",
    "CallhandlerURI": "/vmrest/handlers/callhandlers/166da38f-951b-4c9a-92da-
   87ed7993cfec",
    "TransferOptionType": "Alternate",
    "Action": "0",
   "Extension": "0",
   "RnaAction": "1",
    "TimeExpires": "1972-01-01 00:00:00.0",
    "TransferAnnounce": "false",
    "TransferConfirm": "false",
    "TransferDtDetect": "false",
   "TransferHoldingMode": "0",
    "TransferIntroduce": "false",
    "TransferRings": "4",
    "TransferScreening": "false",
    "TransferType": "0",
   "MediaSwitchObjectId": "cd10d831-28d3-40da-ab13-a87431b38682",
   "PhoneSystemURI": "/vmrest/phonesystems/cd10d831-28d3-40da-ab13-
   a87431b38682",
    "UsePrimaryExtension": "true",
    "PlayTransferPrompt": "true",
   "PersonalCallTransfer": "false",
   "Enabled": "false"
   },
    {
   "URI": "/vmrest/callhandlerprimarytemplates/166da38f-951b-4c9a-92da-
   87ed7993cfec/transferoptions/Off%20Hours",
   "CallHandlerObjectId": "166da38f-951b-4c9a-92da-87ed7993cfec",
   "CallhandlerURI": "/vmrest/handlers/callhandlers/166da38f-951b-4c9a-92da-
   87ed7993cfec",
    "TransferOptionType": "Off Hours",
    "Action": "0",
   "Extension": "0",
   "RnaAction": "1",
   "TransferAnnounce": "false",
    "TransferConfirm": "false",
    "TransferDtDetect": "false",
    "TransferHoldingMode": "0",
   "TransferIntroduce": "false",
   "TransferRings": "4",
    "TransferScreening": "false",
    "TransferType": "0",
    "MediaSwitchObjectId": "cd10d831-28d3-40da-ab13-a87431b38682",
   "PhoneSystemURI": "/vmrest/phonesystems/cd10d831-28d3-40da-ab13-
   a87431b38682",
   "UsePrimaryExtension": "true",
    "PlayTransferPrompt": "true",
    "PersonalCallTransfer": "false",
    "Enabled": "true"
    }
 }
}
Response Code: 200
```
## **Update a Transfer Rule**

We can do a PUT Operation to update a transfer rule.

```
Request URI:
PUT https://<connection-server>/vmrest/handlers/callhandlers/<callhandler-
objectid>/transferoptions/Alternate
Request Body:
<TransferOption>
   <Action>1</Action>
   <Extension>1000</Extension>
   <TimeExpires>2012-12-31 12:00:00.0</TimeExpires>
   <TransferAnnounce>true</TransferAnnounce>
   <TransferConfirm>true</TransferConfirm>
   <TransferIntroduce>true</TransferIntroduce>
    <TransferScreening>true</TransferScreening>
    <TransferType>1</TransferType>
   <Enabled>true</Enabled>
</TransferOption>
```
The following is the response from the above \*PUT\* request and the actual response will depend upon the information given by you:

Response Code: 204

#### **JSON Example**

To update transfer rule, do the following:

```
PUT
https://<connection-server>/vmrest/handlers/callhandlers/<callhandler-objectid>/transferoptions/Alternate
Action: application/json
Content_type: application/json
Connection: keep_alive
Request Body:
{
    "Action": "1",
    "TimeExpires": "2012-12-31 12:00:00.0",
    "TransferAnnounce": "true",
    "TransferConfirm": "true",
    "TransferIntroduce": "true",
    "TransferRings": "8",
    "TransferScreening": "true",
    "TransferType": "1",
    "Enabled": "true"
}
```
The following is the response from the above \*PUT\* request and the actual response will depend upon the information given by you:

Response Code: 204

# **Explanation of Data Fields**

 $\mathbf l$ 

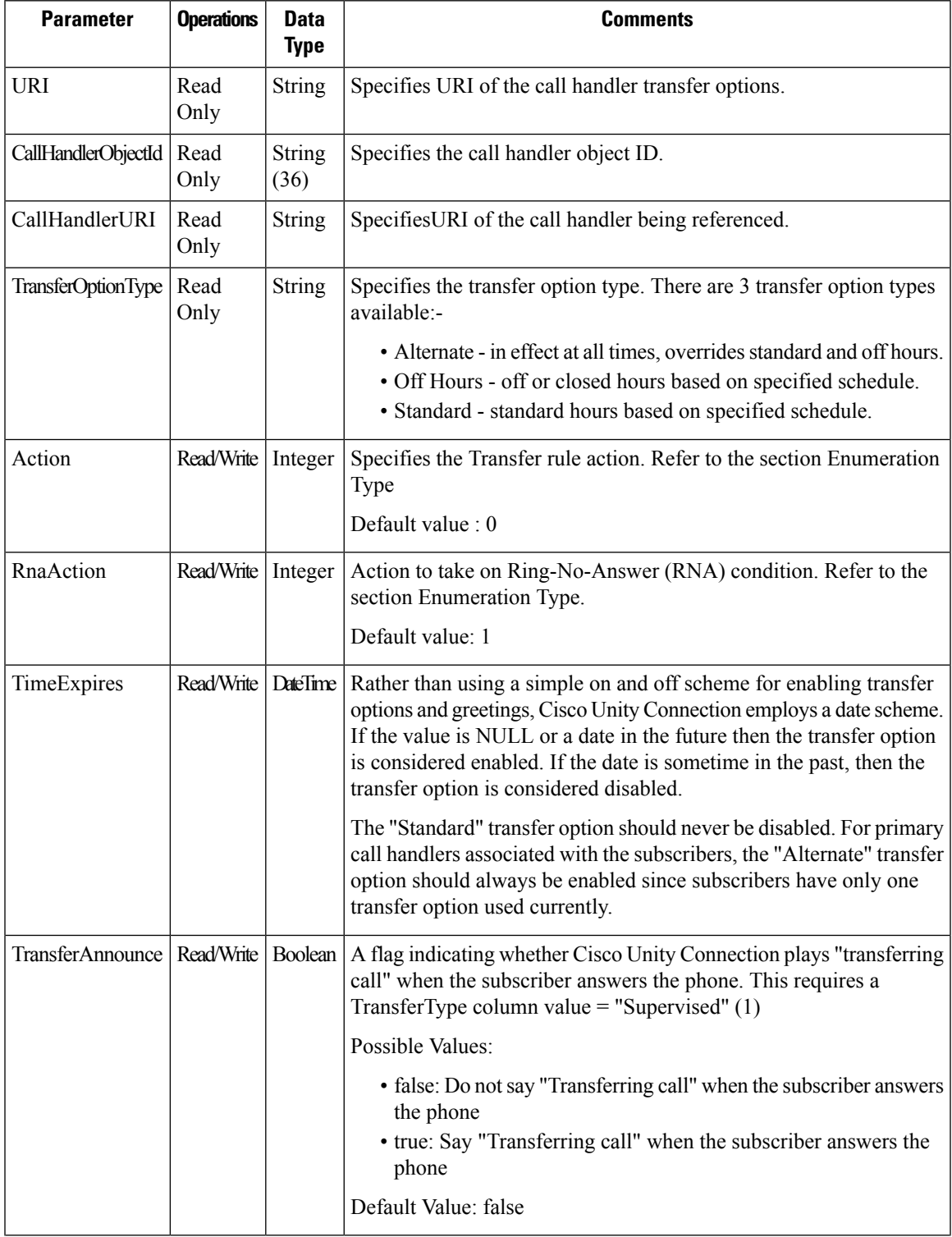

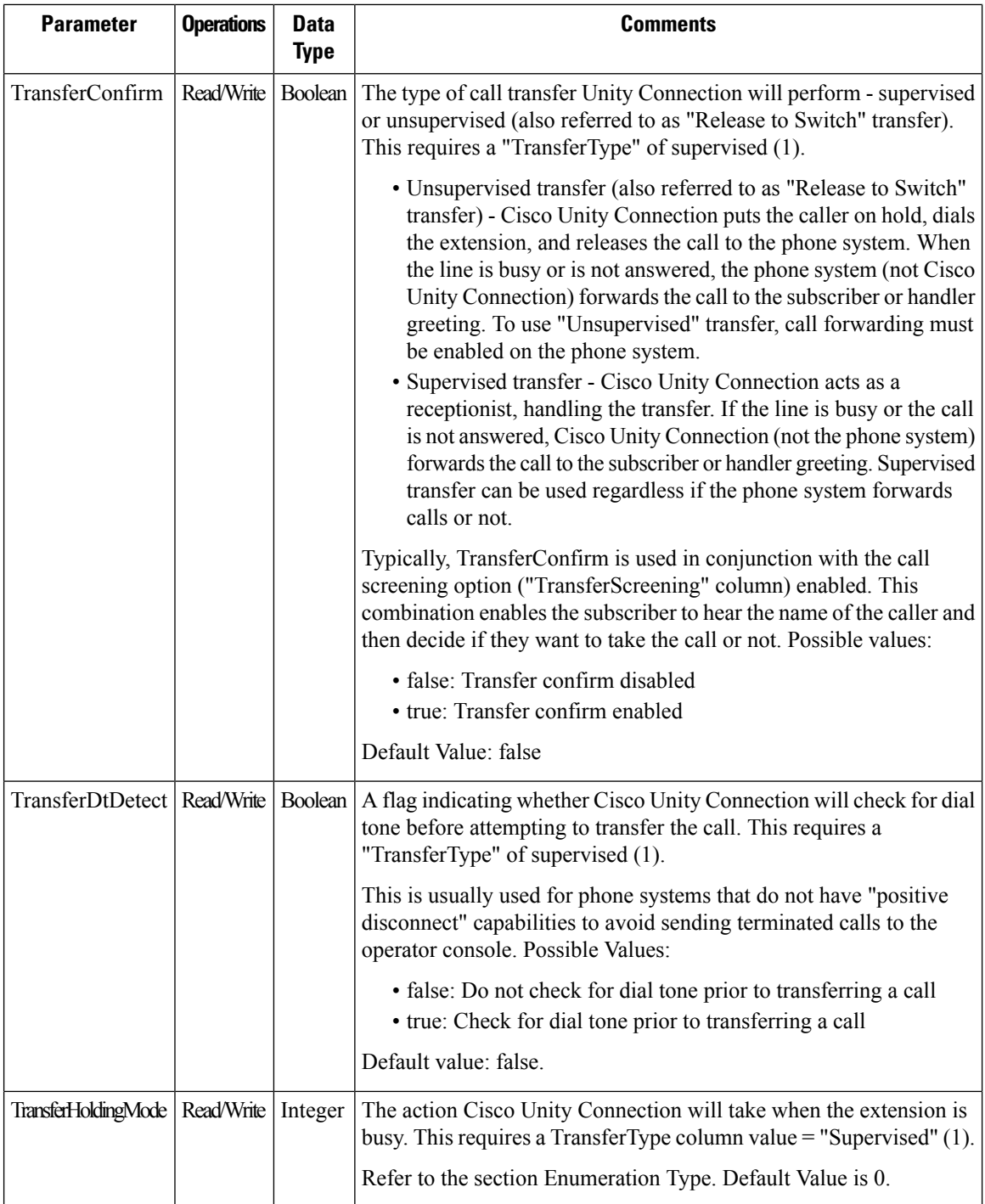

i.

 $\mathbf{l}$ 

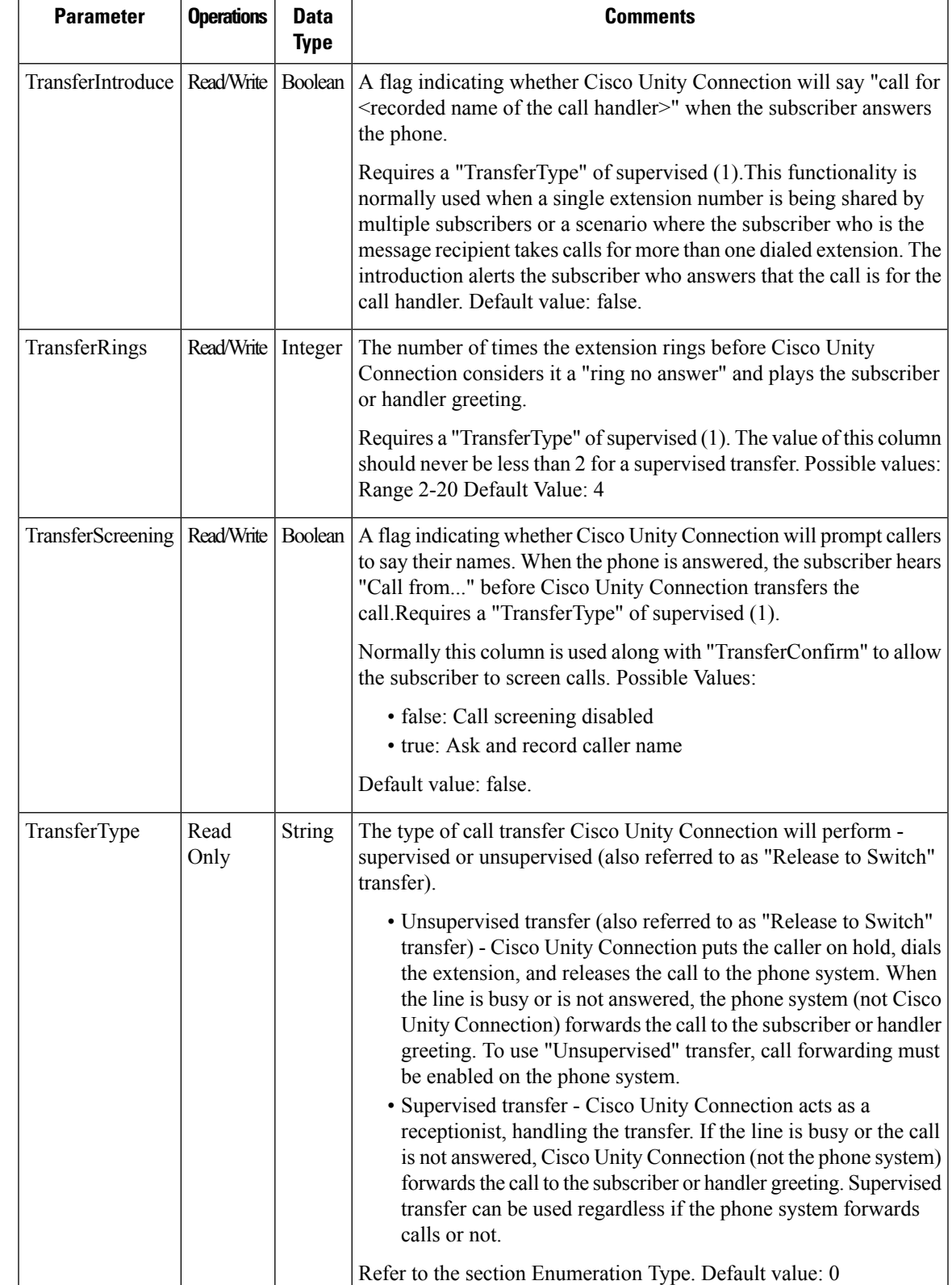

L

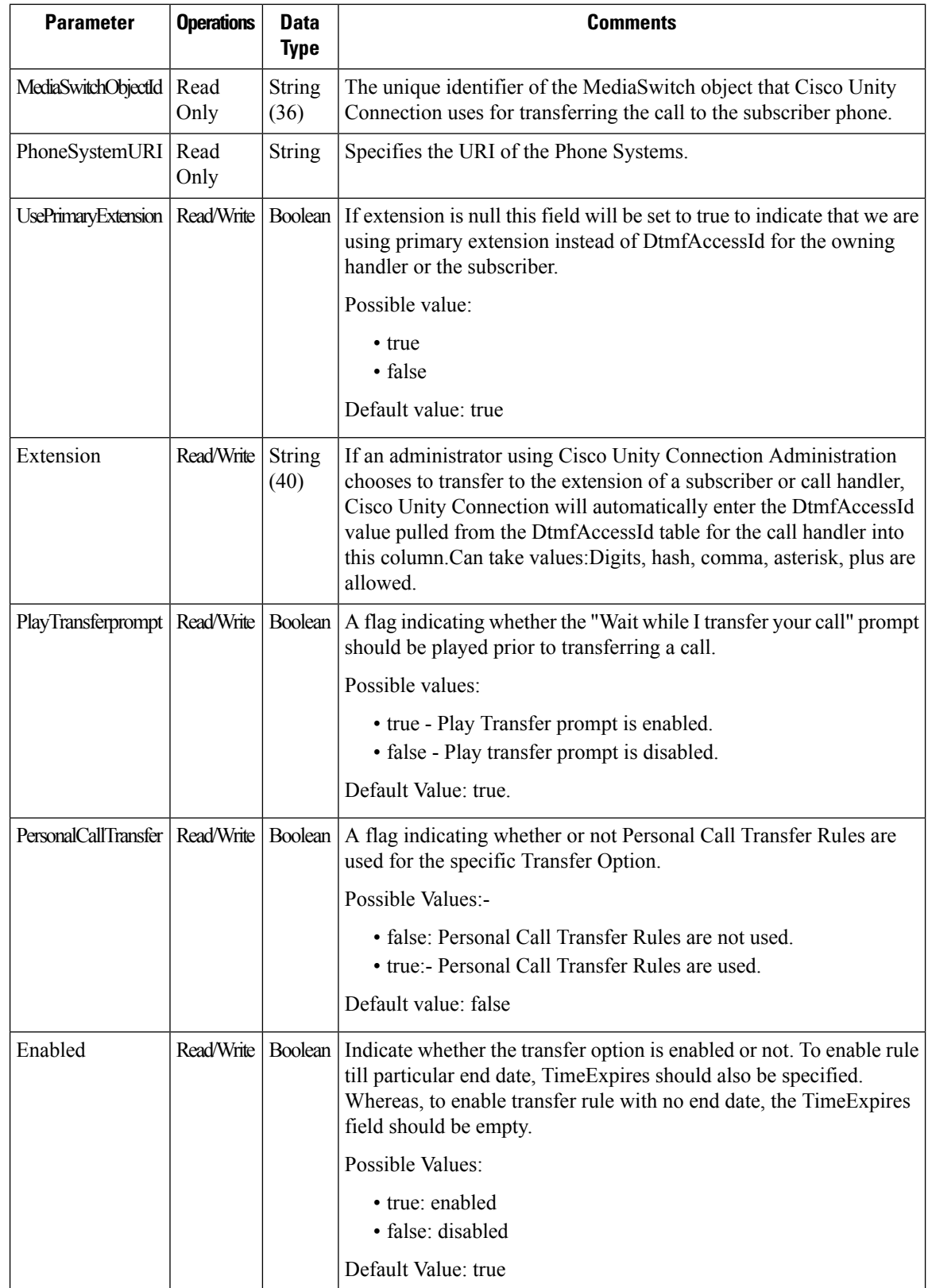

i.

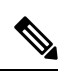

**Note** The transfer rules are enabled with no end date by default.

 $\mathbf I$